# Table of Contents

| 1.INTRODUCTION<br>2. LOGGING INTO THE APPLICATION |    |
|---------------------------------------------------|----|
|                                                   |    |
| 2.1 Login Process                                 | 3  |
| 3.NAVIGATING THE DASHBOARD                        | 4  |
| 3.1 Creating a New Contact                        | 5  |
| 3.2Creating a New Company                         | 7  |
| 3.3 Creating New Task                             | 8  |
| 4. VIEWING CLIENTS                                | 13 |
| 5. MATTERS MANAGEMENT                             | 17 |
| 6. CAUSE LISTS                                    | 22 |
| 7. SYNCING TO OTHER CALENDARS                     | 24 |
| 8. NAVIGATING THROUGH TASKS                       | 25 |
| 8.1 Updating Tasks Details                        | 26 |
| NAVIGATING THROUGH APPLICATIONS                   | 27 |
| 10. NAVIGATING THROUGH ENDORSEMENTS               | 29 |
| 11. NAVIGATING THROUGH DOCUMENTS                  | 31 |
| 11.1 Uploading a New Document                     | 31 |
| 12. NAVIGATING THROUGH BILLING                    | 33 |
| 13. NAVIGATING THROUGH PRODUCTIVITY REPORTS       | 36 |
| 14. NAVIGATING THROUGH ADMIN                      | 37 |

## 1. INTRODUCTION

The objective of this document is to provide basic guidelines to users of the Case Manager System Online Application. For ease of use, it contains instructions on how to:

- Navigate the dashboard
- Create a client
- Create and send an invoice
- Manage matter both of the Litigation and Non-litigation areas
- Manage endorsements
- Create tasks and view them
- Check the status of a sent invoice

The Case Manager System Application has an online help facility that can be accessed for more that contains more detailed information concerning specific fields and contents;

customercare@lawpavilion.com

### 2. LOGGING INTO THE APP

The login page of the app is the gateway into the features that are available on the app. The users log unto the app with their every day credentials i.e the same credentials that logs them into their system when they resume for work.

For example if we have a user with username tdscientist@gmail.com and password \*\*\*\*\*\*\*, in the space for username he/she types his/her user name tdscientist@gmail.com and in the space for password he/she types in his/her password that logs him into his system. Follow the process below to log ini to the system.

#### 2.1 Login Process

Step 1

Click on the Link to the App. Or browse the link to the app on https://lawpavilioncasemanager.com

Step 2

Type in your username and password as displayed in the figure below(active directory credentials)

Step 3

Click on the sign in tab on the home page

| Case manager                                               |
|------------------------------------------------------------|
| Sign in<br>USERNAME<br>PASSWORD<br>SIGN IN TAB             |
| € Copyright © 2018 GIT Limited Privacy Policy Terms of Use |

#### 3. NAVIGATING THE DASHBOARD

All new requests start from the Branches and HQ Departments. After creation, the requests are sent to the Legal Department. These requests are picked up by the appropriate person in the legal department for the appropriate action.

Find below the steps to navigating the dash board;

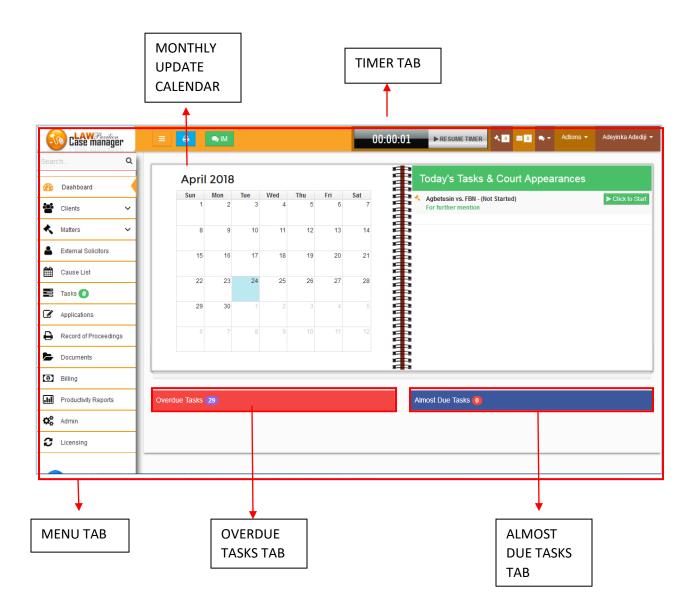

## **3.1 Creating a New Contact**

## Step 1:

Click on the **Action tab to** make your selection from the drop down options

| $\mathbf{\mathbf{E}}$ | → Cª @               |    | (i) 💾 h | ttps://lav | vpaviliono | asemana | ager.com/ | git_develo | per/dash | board/ | E        | 🛛 🎝 🔍              | Search           |           | III\ U       |
|-----------------------|----------------------|----|---------|------------|------------|---------|-----------|------------|----------|--------|----------|--------------------|------------------|-----------|--------------|
|                       | Case manage          | ir | =       | 8          | n IM       |         |           |            |          |        | 00:00:01 | ► RESUME TIMER     | <u> ≺0</u> ≥0 ≈- | Actions 👻 | Adeyinka Ade |
| Searc                 | h                    | Q  |         |            |            |         |           |            |          |        |          |                    |                  |           |              |
| <b>B</b>              | Dashboard            |    |         | April      | 2018       |         |           |            |          |        |          | Today's Tasks      | & Court Appea    | rances    |              |
|                       | Bashboara            |    |         | Sun        | Mon        | Tue     | Wed       | Thu        | Fri      | Sat    |          |                    |                  |           |              |
|                       | Clients              | ~  |         | 1          | 2          | 3       | 4         | 5          | 6        | 7      |          |                    |                  |           |              |
| *                     | Matters              | ~  |         | 8          | 9          | 10      | 11        | 12         | 13       | 14     |          |                    |                  |           |              |
| 4                     | External Solicitors  |    |         | 15         | 16         | 17      | 18        | 19         | 20       | 21     |          |                    |                  |           |              |
| Ê                     | Cause List           |    |         | 22         | 23         | 24      | 25        | 26         | 27       | 28     |          |                    |                  |           |              |
|                       | Tasks 🧿              |    |         |            |            | -       | 2.0       |            | -        |        |          |                    |                  |           |              |
| Ø                     | Applications         |    |         | 29         | 30         | 1       | 2         |            | 4        | 5      | -        |                    |                  |           |              |
| ₽                     | Record of Proceeding | gs |         | 6          | 7          |         | 9         | 10         | 11       | 12     |          |                    |                  |           |              |
| Þ                     | Documents            |    |         |            |            |         |           |            |          |        |          |                    |                  |           |              |
| 0                     | Billing              |    | -       |            |            |         |           |            |          |        |          |                    |                  |           |              |
| .11                   | Productivity Reports |    | Overdue | e Tasks (  | 29         |         |           |            |          |        | ,        | Almost Due Tasks 🧿 |                  |           |              |
| 00                    | Admin                |    |         |            |            |         |           |            |          |        |          |                    |                  |           |              |
| C                     | Licensing            |    |         |            |            |         |           |            |          |        |          |                    |                  |           |              |

## Step 2:

Click on the desired option form the drop down box, for example, 'New Contact'

| N.       | Case manage          | r             | ≡   | Ð             | n 🗢  |     |     |     |     |     | 00:00:01 | ► RESUME TIME      | •     | 0 0            | ۰       | Actions 👻    | Adeyinka Adediji | - |
|----------|----------------------|---------------|-----|---------------|------|-----|-----|-----|-----|-----|----------|--------------------|-------|----------------|---------|--------------|------------------|---|
| Search   | 1                    | ۹             |     |               |      |     |     |     |     |     | æ        |                    |       | + New          |         | -            |                  | 1 |
| R        | Dashboard            |               |     | April         | 2018 |     |     |     |     |     |          | Today's Tasks      | s & ( | 🛄 New<br>📰 New |         | ny           |                  |   |
|          | Bubhbbara            |               |     | Sun           | Mon  | Tue | Wed | Thu | Fri | Sat | 8        |                    |       | New            |         | ding         |                  |   |
| <u>:</u> | Clients              | ~             |     | 1             | 2    | 3   | 4   | 5   | 6   | 7   |          |                    |       | C Uplo         |         | •            |                  | L |
| <        | Matters              | $\overline{}$ |     | 8             | 9    | 10  | 11  | 12  | 13  | 14  | 3        |                    |       |                |         | al Solicitor |                  |   |
| •        | indutoro.            | -             |     | 0             | 5    | 10  |     | 12  | 15  |     |          |                    |       |                |         |              |                  | L |
| 2        | External Solicitors  | - 1           |     | 15            | 16   | 17  | 18  | 19  | 20  | 21  |          |                    |       | O New          | Time E  | ntry         |                  | L |
|          | Cause List           | -1            |     |               |      |     |     |     |     |     | Ŧ        |                    |       | New            | Invoice | ;            |                  | L |
|          | Cause List           | -1            |     | 22            | 23   | 24  | 25  | 26  | 27  | 28  |          |                    |       |                |         |              |                  | L |
|          | Tasks 🧿              | - 1           |     |               |      |     |     |     |     |     |          |                    |       |                |         |              |                  | L |
| ľ        | Applications         |               |     | 29            | 30   | 1   | 2   |     | 4   | 5   |          |                    |       |                |         |              |                  |   |
| ₽        | Record of Proceeding | s             |     | 6             | 7    |     | 9   | 10  | 11  | 12  |          |                    |       |                |         |              |                  |   |
| 5        | Documents            |               |     |               |      |     |     |     |     |     | 重        |                    |       |                |         |              |                  |   |
| 0        | Billing              |               |     |               |      |     |     |     |     |     |          |                    |       |                |         |              |                  | 1 |
| .11      | Productivity Reports |               | Ove | erdue Tasks ( | 29   |     |     |     |     |     |          | Almost Due Tasks 0 | )     |                |         |              |                  |   |
| o°       | Admin                |               |     |               |      |     |     |     |     |     |          |                    |       |                |         |              |                  |   |
| C        | Licensing            |               |     |               |      |     |     |     |     |     |          |                    |       |                |         |              |                  |   |
|          |                      |               |     |               |      |     |     |     |     |     |          |                    |       |                |         |              |                  | - |

## Step 3:

- i. For the option **'New Contact'**, fill in the required details in the dialog box that pops up.
- ii. Click on **Create Contact** button to create new contact

| ↔ → ♂ ŵ                                     | ① ▲ https://lawpavilioncasemanager.com/git_developer/dashboard/ |
|---------------------------------------------|-----------------------------------------------------------------|
| Case manager                                | DO-OO-O1 ► RESUME TUER 🔥 🖬 🖬 😋 - Actions - Adeytnica Adediji -  |
| Search Q                                    | April 20                                                        |
| Dashboard     Clients                       | Sun II.<br>Fields with * are required.                          |
| Matters     Matters     External Solicitors | 8 Title Mr. v                                                   |
| Cause List                                  | 15     First Name*     ADE       22     Last Name*     YINKA    |
| Tasks O Applications                        | 29 Job Description LEGAL AID                                    |
| Record of Proceedings     Documents         | Company Name Cheb Oil x *<br>Create New                         |
| Billing                                     | Create Contact                                                  |
| Productivity Reports                        | Overdue Tasks (29)     Almost Due Tasks (0)                     |
| C Licensing                                 |                                                                 |
|                                             |                                                                 |
|                                             | Create<br>Contact<br>Button                                     |

## 3.2 Creating a New Company

Step 1:

Fill the name of the company in the empty box designated for 'Company Name'.

### Step 2:

Click on the Create Company button.

| (←)→ ℃ û               | 🛈 🔒 https://lawpavilioncasemanager.com/git_developer/dashboard/                                                                                                    |
|------------------------|----------------------------------------------------------------------------------------------------|
| Case manager           | E CAL MARTINE Adequite Adequite Adequit |
| Search: Q              | New Company                                                                                                    |
| 🚯 Dashboard            | April 2                                                                                                    |
| 🔮 Clients 🗸 🗸          | Sun II<br>1 Fields with * are required.                                                                                                    |
| 🔦 Matters 🗸            | 8 Company Name * UNICORN HOLDINGS                                                                                                    |
| La External Solicitors |                                                                                                    |
| Cause List             | Create Company                                                                                                    |
| Tasks 🕐                |                                                                                                    |
| Applications           |                                                                                                    |
| Record of Proceedings  |                                                                                                    |
| Documents              |                                                                                                    |
| Billing                |                                                                                                    |
| Productivity Reports   | Overdue Tasks 20 Almost Due Tasks 10                                                                                                    |
| C Admin                |                                                                                                    |
| C Licensing            |                                                                                                    |
|                        |                                                                                                    |
|                        | •                                                                                                    |
|                        | Create                                                                                                    |
|                        | Company<br>Button                                                                                                    |
|                        | Button                                                                                                    |

## 3.3 Creating New Task

## Step 1:

Click on **New Task** from the drop down box.

| 5                          | Case manager                              |                                          | 00:00:01 Resume Til | IER < 🖸 🔤 🖉 🖉 Actions 🗸                       | Adeyinka Adediji 👻 |
|----------------------------|-------------------------------------------|------------------------------------------|---------------------|-----------------------------------------------|--------------------|
| ■<br><li>▲</li> <li>Ш</li> | Matters   Katernal Solicitors  Cause List | Task Form<br>Fields with * are required. |                     | + New Contact     New Company     Ei New Task | <b>♦</b> Back      |
|                            | Tasks 🕖                                   | Private Task?                            |                     | A New External Solicitor                      |                    |
| Ø                          | Applications                              | Case Case                                | ¥                   | New Time Entry     New Invoice                |                    |
| ₽                          | Record of Proceedings                     | Name* Name                               |                     |                                               |                    |
| Þ                          | Documents                                 | Details * Details                        |                     | Tinka Emulator                                | 4                  |
| 0                          | Billing                                   |                                          |                     | 🔲 Yinka Adediji (E)                           | ×                  |
| .11                        | Productivity Reports                      |                                          |                     | Samuel Oseh Samuel                            |                    |
| <b>Q</b> 0                 | Admin                                     |                                          |                     |                                               |                    |
| C                          | Licensing                                 | Assigned To * Assigned To                | *                   |                                               |                    |
|                            |                                           | Due Time * Due Date                      | <b>#</b>            |                                               |                    |
|                            | company                                   | Due Date 12:15 PM                        | 0                   |                                               |                    |
| -                          |                                           | Add Task                                 |                     |                                               |                    |

## Step 2:

Select **Case** to choose from the list of cases available

| Case manager                                                 |                             | 00:00:01                                | ► RESUME TIMER | ▲ 0 🔤 0 🗨 Actions ▾                                         | Adeyinka Adediji 👻 |
|--------------------------------------------------------------|-----------------------------|-----------------------------------------|----------------|-------------------------------------------------------------|--------------------|
| ▲ Matters ✓                                                  | Task Form                   |                                         |                | + New Contact<br>■ New Company<br>■ New Task                | <b>←</b> Back      |
| External Solicitors                                          | Fields with * are required. |                                         |                | <ul> <li>New Proceeding</li> <li>Upload Document</li> </ul> |                    |
| Tasks 💿                                                      | Private Task?               | ٨                                       |                | New External Solicitor New Time Entry New Invoice           |                    |
| <ul> <li>Record of Proceedings</li> <li>Documents</li> </ul> | Details                     | Q                                       |                | Yinka Emulator                                              | 4                  |
| Billing     Productivity Reports                             | PLC<br>KEYS<br>GENE         | TONE PLC VATTORNEY<br>RAL OF DABO STATE |                | Yinka Adediji (E)                                           | <u>م</u>           |
| C Licensing                                                  |                             | ONIG PLC V DESKTOP<br>PUTERS NIG LTD    |                |                                                             |                    |
| Company                                                      | Due Time * Due D            |                                         |                |                                                             |                    |
|                                                              | Add                         | Task                                    |                |                                                             |                    |

## Step 3:

Fill the required details in the empty boxes that follow

| Case manager                         |                                |                          | 0:00:01 | ► RESUME TIMER | <b>~</b> 0 | 20 <b>9</b> - | Actions 👻 | Adeyinka Adediji 👻 | ^     |             |
|--------------------------------------|--------------------------------|--------------------------|---------|----------------|------------|---------------|-----------|--------------------|-------|-------------|
| 🔦 Matters 🗸                          | Task Form                      |                          |         |                |            |               |           | <b>€</b> Back      | _     |             |
| La External Solicitors               |                                |                          |         |                |            |               |           |                    |       |             |
| Cause List                           | Fields with * are required.    |                          |         |                |            |               |           |                    |       |             |
| 📑 🛛 Tasks 🕖                          | Private Task?                  |                          |         |                | Share      | With          |           |                    |       | Case title  |
| Applications                         | Case                           | ADEKOYA MAYOR V SKYB     | Y       |                |            |               |           |                    |       | Case nue    |
| Record of Proceedings                | Name *                         | SAMUEL OSEH              | -       |                | _          |               |           |                    |       | Name        |
| Documents                            | Details *                      | Details                  |         |                |            |               |           |                    | E     |             |
| • Billing                            |                                |                          |         |                |            |               |           |                    |       |             |
| Productivity Reports                 |                                |                          | -       |                |            |               |           |                    | -     | Details     |
| 🗱 Admin                              |                                | Details cannot be blank. |         |                |            |               |           |                    |       |             |
| C Licensing                          | Assigned To *                  | Assigned To              | ×       |                |            |               |           |                    |       | Assigned To |
| generic logo                         | Due Time *                     | Due Date                 | #       |                |            |               | ٦         |                    |       | Assigned to |
| company                              | Due Date                       | 12:15 PM                 | 0       |                |            |               |           |                    |       |             |
| ttos://lawpavilioncasemanaɑer.com/ɑi | it developer/tasklist/create/# | Add Task                 |         |                |            |               |           |                    | Ţ     | Due Time    |
| 9                                    |                                | <b>↓</b>                 |         |                | L          |               |           | Du                 | e Dat | e           |
|                                      |                                | Add Task                 |         |                |            |               |           |                    |       |             |

| 6    | Case manager          |                                              | <ul> <li>▲ O</li> <li>▲ → Actions →</li> </ul> | Adeyinka Adediji 👻 |
|------|-----------------------|----------------------------------------------|------------------------------------------------|--------------------|
| ٨    | Matters 🗸             | Task Form                                    |                                                | <b>←</b> Back      |
| 4    | External Solicitors   | Fields with * are required.                  |                                                |                    |
| ₩    | Cause List            | rielus mui late regulieu.                    |                                                |                    |
|      | Tasks 🕖               | Private Task?                                | Share With                                     |                    |
| Ø    | Applications          |                                              |                                                |                    |
| ₽    | Record of Proceedings | Name* Assigned To                            |                                                |                    |
| Þ    | Documents             | Details * Adeyinka Adediji<br>Yinka Emulator |                                                | =                  |
| (9)  | Billing               | Yinka Adediji (E)                            |                                                |                    |
| .lıl | Productivity Reports  | samuei Osen samuei<br>Benedicta Moha         |                                                |                    |
| 00   | Admin                 | Laurette Ebitunmise                          |                                                |                    |
| C    | Licensing             | Assigned To * Assigned To *                  |                                                |                    |
|      | generic logo          | Due Time * Due Date                          |                                                |                    |
|      | company               | Due Date 12:15 PM O                          |                                                |                    |
| -    |                       | Add Task                                     |                                                | ~                  |

| <u> </u>                            | U nttps://iawpavilioncasemanage | r.com/git_developer/taskiist/create/                                                                                                    | ···· 👻 ຆ 🖂 sear | cn                  | III\ W =           |
|-------------------------------------|---------------------------------|----------------------------------------------------------------------------------------------------|-----------------|---------------------|--------------------|
| Case manager                        |                                 | 00:00                                                                                                    |                 | 0 🖂 0 🗙 🗸 Actions 🗸 | Adeyinka Adediji 👻 |
| 🔦 Matters 🗸 🗸                       | Task Form                       |                                                                                                    |                 |                     | <b>←</b> Back      |
| External Solicitors                 |                                 |                                                                                                    |                 |                     |                    |
| Cause List                          | Fields with * are required.     |                                                                                                    |                 |                     |                    |
| 🚍 Tasks 🕖                           | Private Task?                   |                                                                                                    | S               | hare With           |                    |
| Applications                        | Case                            | ADEKOYA MAYOR V SKYB *                                                                                                    |                 |                     |                    |
| Record of Proceedings               | Name *                          | « April 2018 »                                                                                                    |                 |                     |                    |
| Documents                           | Details *                       | Su Mo Tu We Th Fr Sa                                                                                                    |                 |                     | =                  |
| • Billing                           |                                 | 25 26 27 28 29 30 31                                                                                                    |                 |                     |                    |
| Productivity Reports                |                                 | 1 2 3 4 5 6 7<br>8 9 10 11 12 13 14                                                                                                    |                 |                     |                    |
| 🗱 Admin                             |                                 | 15 16 17 18 19 20 21                                                                                                    |                 |                     |                    |
| 2 Licensing                         | Assigned To *                   | 22         23         24         25         26         27         28           29         30         1         2         3         4         5 |                 |                     |                    |
| generic logo                        | Due Time *                      | Due Date                                                                                                    | <b>m</b>        |                     |                    |
| company                             |                                 | Due Time cannot be blank.                                                                                                    |                 |                     |                    |
|                                     | Due Date                        | 12:15 PM                                                                                                    | 0               |                     |                    |
| https://lawpavilioncasemanager.com/ | git_developer/endorsements/     | Add Task                                                                                                    |                 |                     | -                  |

| Individuals           | Task Form                   |                        |            |   | <b>←</b> Back |
|-----------------------|-----------------------------|------------------------|------------|---|---------------|
| Companies             |                             |                        |            |   |               |
| Matters 🗸             | Fields with * are required. |                        |            |   |               |
| External Solicitors   |                             |                        | Share With |   |               |
| Cause List            | Private Task?               |                        | Share with | _ |               |
| Tasks 🕖               | Case                        | ADEKOYA MAYOR V SKYB * |            |   |               |
| Applications          | Name *                      | SAMUEL OSEH            |            |   |               |
| Record of Proceedings | Details *                   | The court case held on |            |   |               |
| Documents             |                             |                        |            |   |               |
| Billing               |                             |                        |            |   |               |
| Productivity Reports  | Assigned To *               | Yinka Adediji (E)      |            |   |               |
| Admin                 | Due Time *                  | 2018-04-25             |            |   |               |
| Licensing             | Due Date                    | 5:00 PM                |            |   |               |
| Company               |                             | Add Task               |            |   |               |
|                       |                             |                        |            |   |               |
|                       | Г                           |                        |            |   |               |
|                       |                             | Add task               |            |   |               |

- i. Fill the required details in the empty boxes that follow
- ii. Save the details

| Case manager                        |                               |                               | ctions - Adeyinka Adediji - |
|-------------------------------------|-------------------------------|-------------------------------|-----------------------------|
| 📽 Clients 🗸 🗸                       | All Records of Proceedings    |                               |                             |
| 🔦 Matters 🗸 🗸                       | New Record of Proceeding      |                               |                             |
| External Solicitors                 | Fields with * are required.   |                               |                             |
| 🛗 Cause List                        |                               |                               |                             |
| 📑 Tasks 🕖                           | Case*                         | ADEKOYA MAYOR V SKYBANK PLC * | Last hearing                |
| Applications                        | Last Hearing Date *           | 2018-04-26                    | date                        |
| Record of Proceedings               | Date of Next Hearing *        | 2018-04-28                    | =                           |
| Documents                           | Stage of Next Hearing         | Stage of Next Hearing         | Date of                     |
| <b>O</b> Billing                    | Summary of Hearing            | Summary of Hearing            | hearing                     |
| Productivity Reports                |                               |                               | Stage of next               |
| 🗱 Admin                             |                               |                               | hearing                     |
| C Licensing                         | Next Action Plan              | all .                         |                             |
|                                     | NEAL ACUUM FIGH               | Next Action Plan              | Summary of                  |
| company                             |                               |                               | hearing                     |
| https://lawpavilioncasemanager.com/ | demo_firm/proceedings/create/ | Save Details                  | -                           |
|                                     |                               |                               | Next action                 |
|                                     | г                             | <b>*</b>                      | plan                        |
|                                     |                               | Save details                  |                             |
|                                     |                               |                               |                             |

#### 4. VIEWING CLIENTS

## Step 1

I. Select the client of choice from the list of clients

| Case manager                  |                           | 00:00:01        |                   | Actions 	 Add          | eyinka Adediji  |
|-------------------------------|---------------------------|-----------------|-------------------|------------------------|-----------------|
| arch Q                        | 皆 Manage Individuals      | 5               |                   | 🚯 Dashboard 🕥 Mar      | age Individual  |
| Dashboard                     | • New Clients             |                 |                   |                        |                 |
| Clients                       |                           |                 |                   |                        |                 |
| Matters 🗸                     |                           |                 |                   | Displaying 1-8         | of 8 results.   |
| External Solicitors           | Contact Name              | Company Name    | Number of Matters | Number of Transactions | <b>T</b> Filter |
| •                             | 1. Mr. ADEDIJI ADEYINKA   | UNICON HOLDINGS | 0                 | 0                      | ۵ 🖉             |
| Cause List                    | 2. Mr. Tunde Akinoyi      | DRAKE INCORP    | 2                 | 0                      | P 2 *           |
| 🗄 Tasks 🕖                     | 3. Mrs. Olufunke Atanda   |                 | 0                 | 0                      | ۶ 🖉             |
| -                             | 4. Mr. Robinson Steamwoth | Cheb Oil        | 0                 | 0                      | 😠 🖉             |
| Applications                  | 5. Mr. ROBINSON MANOA     | UNICON HOLDINGS | 6                 | 1                      | ۵ 🖉             |
| Record of Proceedings         | 6. Mr. Wale Ibidunni      |                 | 0                 | 0                      | P 🖉 😦           |
|                               | 7. Dr. Olusegun Atanda    | FBN Securities  | 0                 | 0                      | P 🖉 😦           |
| <ul> <li>Documents</li> </ul> | 8. Mrs. AJOKE BALOGUN     |                 | 0                 | 0                      | P 🖉 😦           |
| Billing                       |                           |                 |                   |                        |                 |
| Productivity Reports          |                           |                 |                   |                        |                 |
| 🖁 Admin                       |                           |                 |                   |                        |                 |
| Licensing                     |                           |                 |                   |                        |                 |
| C Licensing                   |                           |                 |                   |                        |                 |

## Step 2

#### II. Select Matters

| Case manager                       |                                | 00:00:01                      |              | 🗙 🗕 Actions 🗝 Adeyinka   | Adediji 🗕  |
|------------------------------------|--------------------------------|-------------------------------|--------------|--------------------------|------------|
| Search Q                           | 皆 Mr. Tunde Akinoyi            |                               |              | DRAKE INCORP Mr. Tuno    | Je Akinoyi |
| Dashboard                          | E Contacts List New Contact    |                               |              | • New Transaction 🔦 New  | / Matter   |
| Clients ~                          | Principal Partner - DRAKE INCO | ORP                           | G            | ¥ Update Contact Details | Back       |
| External Solicitors                | i Contact Details              | 💼 Invoices 💼 Payments 🖺 Notes |              |                          | Matte      |
| Cause List                         |                                |                               |              |                          |            |
| 📑 🛛 Tasks 🕖                        |                                |                               |              | Displaying 1-2 of 2 res  | sults.     |
| Applications                       | Case Title 🔶 Su                | it Number 🔅 Last Hearing Date | Next Hearing | Stage Next 🔽             | Filter     |
|                                    | Agbetusin vs. FBN ca/          | /67/2013 2017-07-12           |              | ء                        |            |
| Record of Proceedings              | Coke v Fanta FH                | IC/67/2014                    |              | ٩                        |            |
| Documents                          |                                |                               |              |                          |            |
| • Billing                          |                                |                               |              |                          |            |
| III Productivity Reports           |                                |                               |              |                          |            |
| 🗱 Admin                            |                                |                               |              |                          |            |
| C Licensing                        |                                |                               |              |                          |            |
| ttps://lawpavilioncasemanager.com/ | ait developer/documents/       |                               |              |                          |            |

#### III. Select Transactions

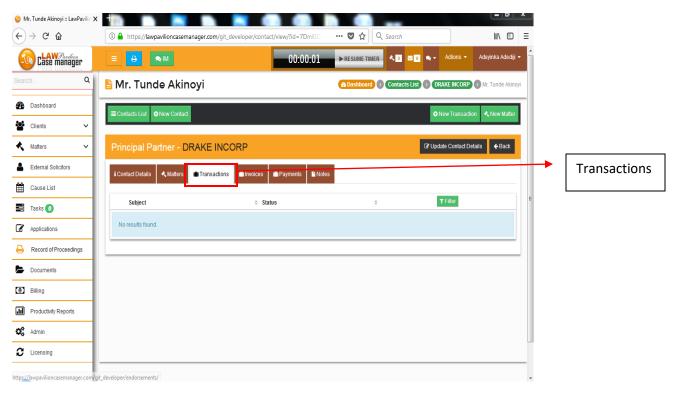

#### Step 4

#### IV. Select Invoices

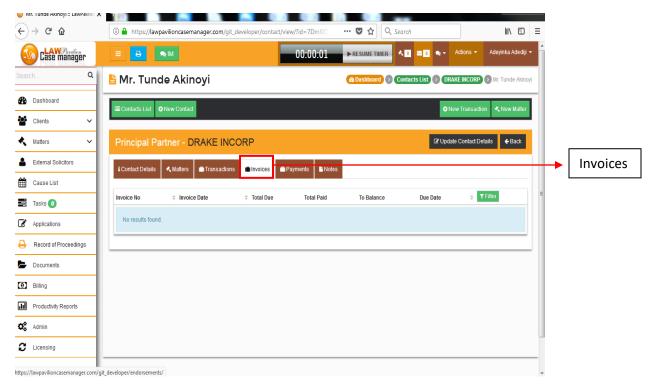

#### V. Select Payments

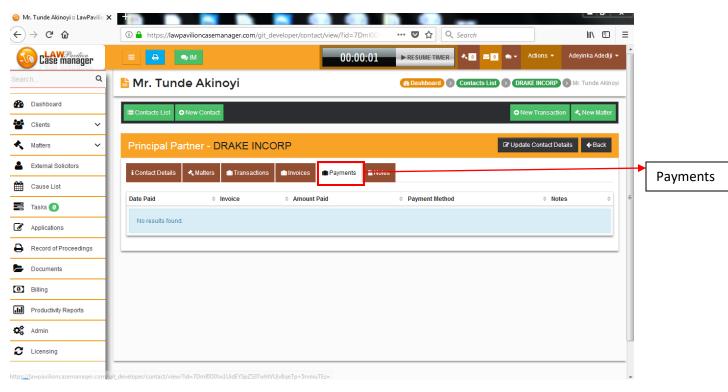

#### Step 6

#### VI. Select Notes

| ÷) → ଫ 🏠              | 🛈 🔒 https://lawpavilioncase   | manager.com/git_developer/contact/view/?id=7D | mIOD 🛛 🐨 🔂 🔍 Search         | li\ ⊡ ≡                          |
|-----------------------|-------------------------------|-----------------------------------------------|-----------------------------|----------------------------------|
| Case manager          |                               | 00:00                                         | ):01 ► RESUME TIMER < 0 ≤ 0 | 👻 Actions 👻 Adeyinka Adediji 👻 🔶 |
| earch Q               | 皆 Mr. Tunde Aki               | noyi                                          |                             | DRAKE INCORP > Mr. Tunde Akinoyi |
| Dashboard             | I Contacts List O New Contact | d                                             |                             | ONew Transaction  ▲ New Matter   |
| Clients 🗸             |                               |                                               |                             |                                  |
| 🔨 Matters 🗸 🗸         | Principal Partner - I         | DRAKE INCORP                                  | C.                          | Update Contact Details           |
| External Solicitors   | i Contact Details 🔥 Matters   | m Transactions m Invoice: Payme 113           | P Notes                     |                                  |
| Cause List            |                               |                                               |                             |                                  |
| 📑 Tasks 🕖             | New Note                      |                                               |                             | E                                |
| Applications          | Modified                      | ≑ Subject                                     | ⇒ Note                      | \$                               |
| Record of Proceedings |                               |                                               |                             |                                  |
| Documents             | No results found.             |                                               |                             |                                  |
| Billing               |                               |                                               |                             |                                  |
| Productivity Reports  |                               |                                               |                             |                                  |
| 😋 Admin               |                               |                                               |                             |                                  |
| C Licensing           |                               |                                               |                             |                                  |

- VII. Select New Transaction to fill transaction form.
- VIII. Fill the empty boxes that follow with the required details
- IX. Click on the Create Transaction button

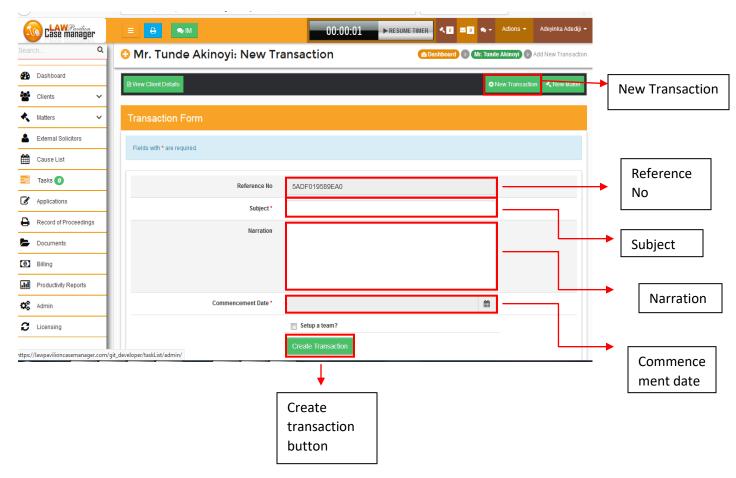

#### 6. MATTERS MANAGEMENT

### Step 1

## i. Click on Matters

### ii. Select the desired Matter

| Sear       | h                     | ۹   | ×, | Matter Management                            | :                 |   |               |                   | (B) Da       | shboard      | Vatter Management |
|------------|-----------------------|-----|----|----------------------------------------------|-------------------|---|---------------|-------------------|--------------|--------------|-------------------|
| <b>8</b> 0 | Dashboard             |     |    |                                              |                   |   |               |                   |              | Displaying ' | 1-8 of 8 results. |
| iei<br>ei  | Clients               | ~   |    | Case Title \$                                | Client            | ¢ | Suit Number   | Last Hearing Date | Next Hearing | Stage Nex    | t <b>T</b> Filter |
| s,         | Matters               | 4   | -  | GLORIA NNKECHI V UBA PLC                     | Mr. ROBINSON MANO | Ą | IKJ/200/2014  | 2017-07-05        |              |              | P 🖉               |
| ٩          | External Solicitors   |     | ÷  | ADEKOYA MAYOR V SKYBANK PLC                  | Mr. ROBINSON MANO | Ą | IKJ/209/2014  | 2014-09-21        |              |              | P                 |
| <b>•</b>   | Cause List            | -11 |    | KEYSTONE PLC VATTORNEY GENERAL OF DABO STATE | Mr. ROBINSON MANO | Ą | IKD/2910/2012 | 2013-01-01        |              |              | ۶ ۵               |
| ▦          | Gause List            | -11 | -  | ADEGUNGUN V. SMITH KIATEWN                   | Mr. ROBINSON MANO | A | IKJ/203/2014  | 2014-06-17        |              |              | P                 |
| -          | Tasks 🧿               | -11 | ÷  | NASCO NIG PLC V DESKTOP COMPUTERS<br>NIG LTD | Mr. ROBINSON MANO | Ą | IKD/219/2013  | 2014-02-05        |              |              | p 🖉               |
| Ø          | Applications          |     | ÷. | DANBABA VS ABIODUN AKORE                     | Mr. ROBINSON MANO | Ą | IKJ/344/2013  | 2014-09-21        |              |              | ۾ و               |
| ₽          | Record of Proceedings |     | -  | Agbetusin vs. FBN                            | Mr. Tunde Akinoyi |   | ca/67/2013    | 2017-07-12        |              |              | D D               |
|            | Documents             | 11  | •  | Coke v Fanta                                 | Mr. Tunde Akinoyi |   | FHC/67/2014   |                   |              |              | PP                |
| 0]         | Billing               | 11  |    |                                              |                   |   |               |                   |              |              |                   |
| .lıl       | Productivity Reports  | 1   |    |                                              |                   |   |               |                   |              |              |                   |
| <b>¢</b> ° | Admin                 |     |    |                                              |                   |   |               |                   |              |              |                   |
| C          | Licensing             |     |    |                                              |                   |   |               |                   |              |              |                   |

| Case manager                | ≡               | <b>≥</b> IM               |                                                                                   | 00:00:01        |                                                                                                    | ≥ 0                 | Adeyinka Adediji 👻                                        |              |
|-----------------------------|-----------------|---------------------------|-----------------------------------------------------------------------------------|-----------------|----------------------------------------------------------------------------------------------------|---------------------|-----------------------------------------------------------|--------------|
| Search Q                    | < GLORI         | A NNKECHI                 | V UBA PLC                                                                         |                 |                                                                                                    | A Dashboard Mr. R   | OBINSON MANOA                                             |              |
| 🚯 Dashboard                 | Piew Client Det | tails                     |                                                                                   |                 |                                                                                                    | ♦ New Transact      | tion 🐟 New Matter                                         |              |
| 😭 Clients 🗸 🗸               |                 |                           |                                                                                   |                 |                                                                                                    |                     |                                                           |              |
| 🔨 Matters 🗸 🗸               | Matter De       |                           |                                                                                   |                 |                                                                                                    | 🕑 Teams 🛛 🖉 Mo      | odify Matter Details                                      | Case Summary |
| Laternal Solicitors         | i Case Summa    | ry 😤 Pariies 🖬 Tas        | K LIST 🕼 Applications 🗁                                                           | Documents 🔳     | Proceedings 🔥 Judgments & Ord                                                                           | ders Ø Time Sheet 🕒 | Invoices 👻                                                |              |
| Cause List                  |                 |                           |                                                                                   |                 |                                                                                                    |                     |                                                           |              |
| Tasks 🕖                     | Suit Number     | IKJ/200/2014              |                                                                                   | Date of Next He | -                                                                                                    |                     |                                                           | 2            |
| Applications                | Judge Name      | Not set                   |                                                                                   | Stage of Next H | Hearing For ruling                                                                                      |                     |                                                           |              |
|                             | Court           | Court 1, National Industr | rial Court. 17 ikoyi lagos<br>Set Court                                           |                 |                                                                                                    |                     |                                                           |              |
| Record of Proceedings       |                 |                           | Ser Court                                                                         |                 |                                                                                                    |                     |                                                           |              |
| Documents                   | Applications    |                           | Facts of the Case                                                                 |                 | Summary of Last Hearing                                                                                 | Next Action Plan    |                                                           |              |
| <ol> <li>Billing</li> </ol> | MOTION ON NO    | TICE 17th Feb, 2014 @     | The claimant claims                                                               |                 | The band is best known for three h                                                                      |                     | 2013, Fun won the                                         |              |
| III Productivity Reports    | MOTION ON NO    | TICE 31st Mar, 2015 Ø     | employer does not have the<br>terminate her appointmen<br>prior notice. she seeks | nt without      | singles from Some Nights: Gramm<br>Award-winning "We Are Young<br>(featuring Janelle Monáe), "Som       | g" and the Grammy   | or Best New Artist<br>Award for Song of<br>We Are Young". |              |
| C Admin                     |                 |                           | installation as the managin<br>of the bank.                                       |                 | Nights", and "Carry On". "We Ar<br>Young" reached number one on th<br>U.S. Billboard Hot 100 and Digita | ne four other Gramm | vas a nominee for<br>ny Awards: Record<br>Best Pop Duo or |              |
|                             |                 |                           |                                                                                   |                 | Songs charts. It also peaked a                                                                          |                     | e (both for "We Are                                       |              |

#### I. Select Parties

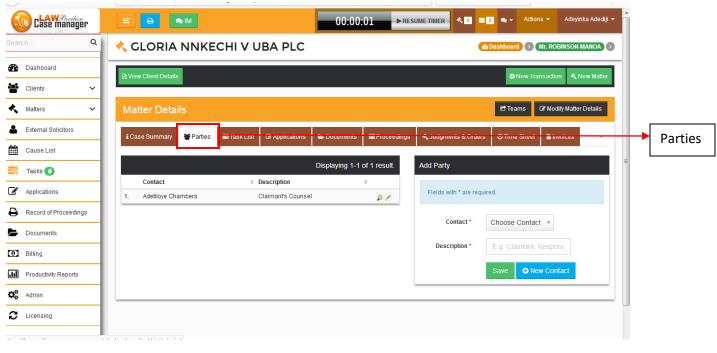

### Step 3

### II. Select Task List

| arch Q                                                                                                    | 🛛 🔧 GLORIA NN                                                                        |                                      |                |           |                                                      |            | -          |                                           |               | NSON MANOA       |
|----------------------------------------------------------------------------------------------------|--------------------------------------------------------------------------------------|--------------------------------------|----------------|-----------|------------------------------------------------------|------------|------------|-------------------------------------------|---------------|------------------|
|                                                                                                    |                                                                                      | KECHI V UBA                          | A PLC          |           |                                                      |            | 23         | Dashboard                                 | Mr. ROBI      | NSON MANOA       |
| Dashboard                                                                                                    | View Client Details                                                                  |                                      |                |           |                                                      |            |            | • Net                                     | w Transaction | 🔨 New Matte      |
| Clients V                                                                                                    |                                                                                      |                                      |                |           |                                                      |            |            |                                           |               |                  |
| Matters 🗸                                                                                                    | Matter Details                                                                       |                                      |                |           |                                                      |            |            | 🕑 Teams                                   | s 🕼 Modify    | y Matter Details |
| External Solicitors                                                                                                   | i Case Summary 😁 Pai                                                                 | ties 🔳 Task List 🕼                   | Applications 🕞 | Documents | Proceedings                                          | 🔦 Judgment | s & Orders | @ Time Sh                                 | heet 🕒 Invo   | pices -          |
|                                                                                                    |                                                                                      |                                      |                |           |                                                      |            |            |                                           |               |                  |
| Cause List                                                                                                    |                                                                                      |                                      |                |           |                                                      |            |            |                                           |               |                  |
|                                                                                                    | + Add New Task                                                                       |                                      |                |           |                                                      |            |            |                                           |               |                  |
| 📑 Tasks 🕖                                                                                                    | + Add New Task                                                                       |                                      |                |           |                                                      |            |            |                                           |               |                  |
| Tasks 🚺                                                                                                    |                                                                                      |                                      |                |           |                                                      |            |            |                                           | Displaying 1- | 5 of 5 results.  |
| Tasks  Applications Record of Proceedings                                                                             | Due Date                                                                             | Name                                 |                |           | Assigned To                                          |            | ¢          | Status                                    |               | T Filter         |
| Tasks  Applications Record of Proceedings Documents                                                                   | Due Date<br>18th Feb, 2015 12:14am                                                   | file affidavit                       |                |           | Yinka Emulator                                       |            | ¢          | Status<br>Completed                       |               | ÷ TFilter        |
| Tasks  Tasks  Tasks  Documents                                                                                        | Due Date<br>18th Feb, 2015 12:14am<br>2nd Mar, 2015 12:14am                          | file affidavit<br>MEMO               |                |           | Yinka Emulator<br>Yinka Adediji (E                   | )          | ¢          | Status<br>Completed<br>Pending            |               |                  |
| <ul> <li>Tasks ()</li> <li>Applications</li> <li>Record of Proceedings</li> <li>Documents</li> <li>Billing</li> </ul> | Due Date<br>18th Feb, 2015 12:14am<br>2nd Mar, 2015 12:14am<br>6th Mar, 2015 03:15pm | file affidavit<br>MEMO<br>Find facts |                |           | Yinka Emulator<br>Yinka Adediji (E<br>Yinka Emulator | )          | ¢          | Status<br>Completed<br>Pending<br>Pending | 1             | ÷ TFilter        |
| Tasks O Tasks O Applications Record of Proceedings Documents Billing Billing                                          | Due Date<br>18th Feb, 2015 12:14am<br>2nd Mar, 2015 12:14am                          | file affidavit<br>MEMO               |                |           | Yinka Emulator<br>Yinka Adediji (E                   | )          | ¢          | Status<br>Completed<br>Pending            | 1             |                  |

#### III. Select Applications

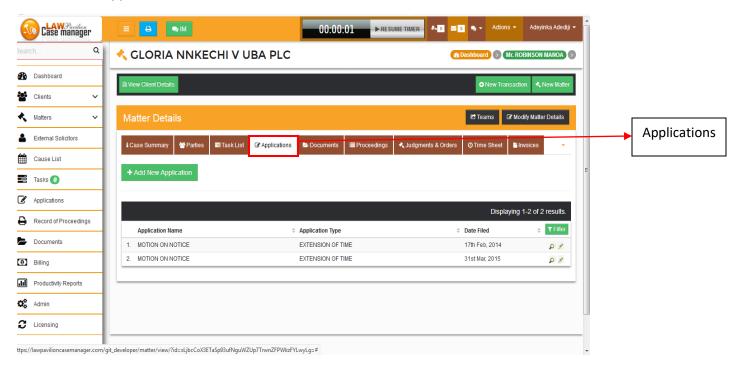

#### Step 5

#### IV. Select Documents

| (          | Case manager                |      | = 😝                     | ≫ IM                    |                     | 00:00:0     | 1 ► RESU    |             | N 0 🖂 0        | 🔍 🗕 Actior   | 15 <b>-</b> / | deyinka Adediji | • |           |  |
|------------|-----------------------------|------|-------------------------|-------------------------|---------------------|-------------|-------------|-------------|----------------|--------------|---------------|-----------------|---|-----------|--|
| Sear       | rch C                       | ٦    | < GLORI                 | A NNKECHI V U           | BA PLC              |             |             |             | 🙆 Das          | hboard 🕥     | Mr. ROBIN     | SON MANOA       |   |           |  |
| <b>8</b> 2 | Dashboard                   | 4    | Ciew Client Deta        | ails                    |                     |             |             |             |                | • New Tra    | nsaction      | 🔦 New Matter    |   |           |  |
|            | Clients ~<br>Matters ~      | -1   | Matter Det              | ails                    |                     |             |             |             |                | 🖻 Teams      | 🕑 Modify I    | /latter Details |   |           |  |
|            | External Solicitors         | 1    | i Case Summary          |                         | Applications        | E Documents | Proceedings | 🔨 Judgments |                | ) Time Sheet | l Invoid      |                 |   | Documents |  |
| Ħ          | Cause List                  | 1    |                         |                         |                     | Decamono    | Trocoodingo | - Coognone  |                |              |               |                 |   |           |  |
|            | Tasks 🥑                     | 4    |                         |                         |                     |             |             |             |                |              | 📤 Uploa       | d Document      |   |           |  |
| Ø          | Applications                | 4    |                         |                         |                     |             |             |             |                |              |               |                 |   |           |  |
| ₽          | Record of Proceedings       | 1    |                         | MOTION ON NOTICE        |                     |             |             |             |                |              |               |                 |   |           |  |
| ►          | Documents                   | 1    |                         | MOTION ON NOTICE        |                     |             |             |             |                |              |               |                 |   |           |  |
| [0]        | Billing                     | 1    |                         | CaseManagment-v3.doc    |                     |             |             |             | ice File       |              |               |                 |   |           |  |
| _          |                             | -1   |                         | CHIEF FRANCIS UCHENNA U | GWU v PDP Plain tex | xt view.doc |             |             | tion on Notice |              |               |                 |   |           |  |
| .lıl       |                             | -1   |                         | air force proposal.docx |                     |             |             | Evi         | idence         |              |               |                 |   |           |  |
| 00         | Admin                       | 4    |                         |                         |                     |             |             |             |                |              |               |                 |   |           |  |
| С          | Licensing                   | 1    |                         |                         |                     |             |             |             |                |              |               |                 |   |           |  |
| ttps:,     | //lawpavilioncasemanager.co | om/g | it_developer/dashboard/ |                         |                     |             |             |             |                |              |               |                 | * |           |  |

#### V. Select Proceedings

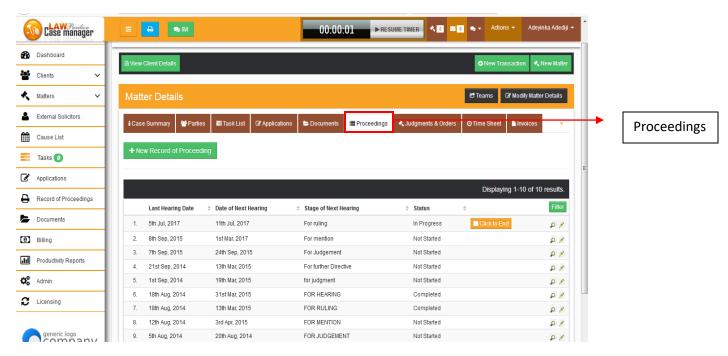

Step 7

#### 00:00:01 RESUME TIMER ≪0 ≥0 ∞-Case manager Adeyinka Adediji 🕤 🚯 Dashboard New Transaction New Mat Clients ~ Matters Teams Modify Matter Details ~ External Solicitors 📑 Task List A Judgments & Orders i Case Summary 🛛 😁 Parties 🕑 Ар Proceeding P D Judgments & Cause List Orders = Tasks 🕖 Applications Witnesses Delivered By Contentious Record of Proceedings No results found Documents Billing III Productivity Reports 😋 Admin C Licensing generic logo https://la

### VI. Select Judgments & Orders

VII. Select Time Sheet

| Case manager                                       |                                                                        | 00:00:01 <b>•</b> RESUME TIMER <b>•</b> • • | 0 🗙 🗸 Actions 🔻 Adeyinka Adediji 👻                             |            |
|----------------------------------------------------|------------------------------------------------------------------------|---------------------------------------------|----------------------------------------------------------------|------------|
| Dashboard                                          | E View Client Details                                                  |                                             | New Transaction     New Matter                                 |            |
| 🐮 Clients 🗸 🗸                                      |                                                                        |                                             |                                                                |            |
| 🔦 Matters 🗸 🗸                                      | Matter Details                                                         |                                             | Teams I Modify Matter Details                                  |            |
| Lxternal Solicitors                                | i Case Summary 👹 Parties 📰 Task List 🕼 Applications                    | Documents                                   | ⊘Time Sheet ≧invoices                                          | Time Sheet |
| Cause List                                         |                                                                        |                                             |                                                                |            |
| = Tasks 🕖                                          | Date Counsel                                                           | Activity                                    | Displaying 1-3 of 3 results.<br>Time Spent Cost                |            |
| Applications                                       | Date         Counsel           8th Sep, 2014         Adeylinka Adediji | RESEARCH                                    | Time Spent         Cost           6h 0m 0s         N270,000.00 |            |
| Record of Proceedings                              | 16th Mar, 2015 Adeyinka Adediji                                        | Meeting                                     | 4h 0m 0s ¥180,000.00                                           |            |
| Documents                                          | 8th Sep, 2015 Adeyinka Adediji                                         | Meeting                                     | 6h 0m 0s ₩270,000.00                                           |            |
| Billing                                            |                                                                        |                                             |                                                                |            |
| III Productivity Reports                           |                                                                        |                                             |                                                                |            |
| QB Admin                                           |                                                                        |                                             |                                                                |            |
| C Licensing                                        |                                                                        |                                             |                                                                |            |
|                                                    |                                                                        |                                             |                                                                |            |
| generic logo<br>https://lawpavilioncasemanager.com | v/git_developer/taskList/admin/                                        |                                             |                                                                | ļ          |

## Step 9

### VIII. Select Invoices

| Case manager          | ≡ ⊖ ∞m                                              | 00:00:01 <b>&gt;</b> RESUME TIMER <b>1</b>  | o 🗙 👻 Actions 👻 Adeyinka Adediji 👻 |          |
|-----------------------|-----------------------------------------------------|---------------------------------------------|------------------------------------|----------|
| 🚯 Dashboard           | View Client Details                                 |                                             | O New Transaction  ▲ New Matter    |          |
| 😫 Clients 🗸 🗸         |                                                     |                                             |                                    |          |
| 🔦 Matters 🗸 🗸         | Matter Details                                      |                                             | Teams C Modify Matter Details      |          |
| Laternal Solicitors   | i Case Summary 🔮 Parties 📰 Task List 🕼 Applications | Documents EProceedings A Judgments & Orders | O Time Sheet                       | Invoices |
| Cause List            |                                                     |                                             |                                    |          |
| 📑 Tasks 🕖             | + New Invoice                                       |                                             |                                    |          |
| Applications          | Invoice Number Invoice Date                         | Total Due Total Paid To Balance             | Due Date :                         |          |
| Record of Proceedings | No results found.                                   |                                             |                                    |          |
| Documents             |                                                     |                                             |                                    |          |
| Billing               |                                                     |                                             |                                    |          |
| Productivity Reports  |                                                     |                                             |                                    |          |
| Kan Admin             |                                                     |                                             |                                    |          |
| C Licensing           |                                                     |                                             |                                    |          |
|                       |                                                     |                                             |                                    |          |

## 7. CAUSE LISTS

### Step 1

I. To set the Tasks and Court Dates, click on Month

| -          | Case manager          |           |          | MI         |                         |     | 00:00:01 | ► RESUME T | IMER 🔨 🖻   | 2 <b>0</b> • •  | Actions 👻               | Adeyinka Adediji 👻   |
|------------|-----------------------|-----------|----------|------------|-------------------------|-----|----------|------------|------------|-----------------|-------------------------|----------------------|
|            |                       |           | use Li   | 50         |                         |     |          |            |            |                 | B Dashi                 | oard Cause List      |
| 8          | Dashboard             | ≡ Court S | Schedule |            |                         |     |          |            |            |                 | C Sync                  | to Other Calendars   |
| <u>e</u>   | Clients 🗸             |           |          |            |                         |     |          |            |            |                 |                         |                      |
| ۲          | Matters 🗸             | Tasks     | and Co   | ourt Dates |                         |     |          | Day        | Week Month | Cu              | stomize                 | View                 |
| 4          | External Solicitors   | Apri      | il 2018  |            |                         |     |          |            | K Today 🕻  | 🔽 Sh            |                         |                      |
| Ê          | Cause List            | Su        |          | Mon        | Tue                     | Wed | Thu      | Fri        | Sat        |                 | ow Tasks                |                      |
|            | Tasks 🥖               |           | 1        | 2          | 3                       | 4   | 5        | 6          | 7          |                 | ow Rulings<br>ow Judgme | nts                  |
| Ø          | Applications          |           |          |            | 10                      |     | 10       |            |            | _               |                         |                      |
| ₽          | Record of Proceedings |           | 8        | 9          | 10                      | 11  | 12       | 13         | 14         |                 |                         |                      |
| Þ          | Documents             |           | 15       | 16         | 17                      | 18  | 19       | 20         | 21         |                 | s is yo                 | ur                   |
| 0          | Billing               |           |          |            |                         |     |          |            |            | Click           |                         | show a list of court |
| .11        | Productivity Reports  |           | 22       | 23         | 24<br>Agbetusin vs. FBN | 25  | 26       | 27         | 28         | appe<br>for the |                         | tasks scheduled      |
| <b>Q</b> 0 | Admin                 |           |          |            |                         |     |          |            |            |                 |                         |                      |
| C          | Licensing             |           | 29       | 30         |                         | 2   |          | 4          | 5          |                 |                         |                      |
| _          | a 12                  |           | 6        |            |                         |     |          |            |            |                 |                         |                      |

## Step 2

## II. Click on Week

|                       |           | ISE LIST |          |                   |          |          |          |           | & Dashboard > Caus                                |
|-----------------------|-----------|----------|----------|-------------------|----------|----------|----------|-----------|---------------------------------------------------|
| Dashboard             | ≣ Court S | Schedule |          |                   |          |          |          |           | C Sync to Other Calenda                           |
| Clients 🗸             |           |          |          |                   |          |          |          |           |                                                   |
| /atters 🗸             | Tasks     | and Cou  | rt Dates |                   |          |          | Day      | Week      | Customize View                                    |
| External Solicitors   | Apr       | 22 – 28  | 2018     |                   |          |          |          | < Today > | Show All                                          |
| Cause List            | Арі       | Sun 4/22 | Mon 4/23 | Tue 4/24          | Wed 4/25 | Thu 4/26 | Fri 4/27 | Sat 4/28  | <ul><li>Show Tasks</li><li>Show Rulings</li></ul> |
| ïasks 🕖               | all-day   |          |          | Agbetusin vs. FBN |          |          |          |           | Show Judgments                                    |
| pplications           | 6am       |          |          |                   |          |          |          |           |                                                   |
| lecord of Proceedings | 7am       |          |          |                   |          |          |          |           |                                                   |
| locuments             | 8am       |          |          |                   |          |          |          |           | This is your                                      |
| illing                | 9am       |          |          |                   |          |          |          |           | Calendar<br>Click on a date to show a list of co  |
| roductivity Reports   | 10am      |          |          |                   |          |          |          | E         | appearances and tasks schedule<br>for that day    |
| dmin                  | 11am      |          |          |                   |          |          |          |           |                                                   |
| icensing              | 12pm      |          |          |                   |          |          |          |           |                                                   |
|                       | 1pm       |          |          |                   |          |          |          |           |                                                   |

## III. Click on Day

| -        | Case manager                      |                           | :00:01 ►RESUME TIMER < 0 < 0 < Actions + Adeyinka Adediji +                  |
|----------|-----------------------------------|---------------------------|------------------------------------------------------------------------------|
| @<br>*** | Dashboard<br>Clients 🗸            | Cause List                | Cause Est                                                                    |
| ٨        | Matters 🗸                         | Tasks and Court Dates     | Day Week Month Customize View                                                |
| <b>▲</b> | External Solicitors<br>Cause List | Tuesday, Apr 24, 2018     | < Today > Show All    Show Tasks                                             |
|          | Tasks ()                          | all-day Agbetusin vs. FBN | ♥ Show Rulings<br>♥ Show Judgments                                           |
| Ø        | Applications                      | 6am                       | <b>_</b>                                                                     |
| ₽        | Record of Proceedings             | 7am                       |                                                                              |
| Þ        | Documents                         | 8am                       | This is your<br>Calendar                                                     |
| 0        | Billing                           | 9am<br>10am               | Click on a date to show a list of court<br>E appearances and tasks scheduled |
| .lıl     | Productivity Reports              | 11am                      | for that day                                                                 |
| 00       | Admin                             | 12pm                      |                                                                              |
| 0        | Licensing                         | 1pm                       |                                                                              |

## 8. SYNCING TO OTHER CALENDARS

To sync with other calendars follow the steps below;

## Step 1

I. Click on Sync to Other Calendars

| Case manager                      |             | <b>e</b> (     | ≥ IM       |                      |     | 00:00:01 | ► RESUME TIM | er 🔨 🖂    | Actions 	Adeyinka Adediji                             |               |
|-----------------------------------|-------------|----------------|------------|----------------------|-----|----------|--------------|-----------|-------------------------------------------------------|---------------|
| Search Q                          | ( # C       | Cause Li       | st         |                      |     |          |              |           | <b>the Dashboard</b> → Cause List                     |               |
| Dashboard                         |             | Court Schedule |            |                      |     |          |              |           | Sync to Other Calendars                               | Sync to Other |
| 😫 Clients 🗸                       |             |                |            |                      |     |          |              |           |                                                       | C. h h        |
| 🔦 Matters 🗸 🗸                     | Та          | sks and C      | ourt Dates |                      |     |          | Day W        | eek Month | Customize View                                        | Calendars     |
| Lxternal Solicitors               |             | pril 2018      |            |                      |     |          |              | < Today > | Show All                                              |               |
| 🛗 Cause List                      | A           |                | Mon        | Tue                  | Wed | Thu      | Fri          | Sat       | Show Tasks                                            | E             |
| 📑 Tasks 🕖                         |             | 1              | 2          | 3                    | 4   | 5        | 6            | 7         | <ul><li>Show Rulings</li><li>Show Judgments</li></ul> |               |
| Applications                      |             |                |            |                      |     |          |              |           |                                                       |               |
| Record of Proceedings             |             | 8              | 9          | 10                   | 11  | 12       | 13           | 14        |                                                       |               |
| Documents                         |             | 15             | 16         | 17                   | 18  | 19       | 20           | 21        | This is your                                          |               |
| Billing                           |             |                |            |                      |     |          |              |           | Calendar<br>Click on a date to show a list of court   |               |
| Productivity Reports              |             | 22             | 23<br>Agt  | 24<br>etusin vs. FBN | 25  | 26       | 27           | 28        | appearances and tasks scheduled<br>for that day       |               |
| & Admin                           |             |                |            |                      |     |          |              |           |                                                       |               |
| C Licensing                       |             | 29             | 30         | 1                    | 2   |          | 4            | 5         |                                                       |               |
| ttps://lawpavilioncasemanager.com | /demo_firm/ | /causeList/ 6  |            |                      | 9   |          |              |           |                                                       |               |

| ⊖ > ୯ ۵               | (i) 🛗 https://lawpavilion | casemanager.com/git_developer/causeList/                                                                                                    | 🛛 🏠           | Q Search |                                                                             | ∭\ ∐ Ξ             |
|-----------------------|---------------------------|----------------------------------------------------------------------------------------------------|---------------|----------|-----------------------------------------------------------------------------|--------------------|
| Case manager          | E B RM                    | 00-00-01                                                                                                    | ► RESUME TIME | R 40 20  |                                                                             | Adeyinka Adediji 👻 |
| Bearch Q              | Cause Lis                 | ync Calendar With Other Calendars                                                                                                    | ×             |          |                                                                             | ard 🕥 Cause List   |
| Dashboard             | Court Schedule            | ou can now synchronize your LawPavilion Case Manager Cause Lis<br>alendars (Google Calendar, Microsoft Outlook, Apple ICal, etc. Just<br>istructions below for the calendar you'd like to inlegrate with: |               |          | C Sync to                                                                   | ) Other Calendars  |
| Clients   Matters     | Tasks and Co              | Google Calendar                                                                                                    |               | ek Month | Customize                                                                   | View               |
| Letternal Solicitors  | April 2018                | Copy your Calendar Address                                                                                                    |               | Today 🗲  | V Show All                                                                  |                    |
| Cause List            | Sun<br>1                  | https://lawpavilioncasemanager.com/google/calendar.                                                                                                    | /?client=A%2  | Sat<br>7 | <ul> <li>Show Tasks</li> <li>Show Rulings</li> <li>Show Judgment</li> </ul> |                    |
| Applications          | 8                         | Open your Google calendar (click here)<br>On the Left Hand Pane, Click on the drop icon in front of Other C                                                                                               | alendars      | 14       |                                                                             |                    |
| Record of Proceedings |                           | Select Add By URL                                                                                                    |               |          |                                                                             |                    |
| Documents             | 15                        | Paste Your Calendar Address and click Add Calendar                                                                                                    |               | 21       | This is you<br>Calendar                                                     | r                  |
| Billing               | 22                        | Microsoft Outlook (2010)                                                                                                    |               | 28       |                                                                             |                    |
| Admin                 |                           | Apple iCal                                                                                                    |               | 20       |                                                                             |                    |
| C Licensing           | 29                        |                                                                                                    |               | 5        |                                                                             |                    |
|                       |                           |                                                                                                    | Close         |          |                                                                             |                    |

#### 9. NAVIGATING THROUGH TASKS

To navigate through the tasks menu bar, follow the steps below;

- I. Click on the **Task** menu bar
- II. Select task from the Task List

| Case manager                                                                                                    |                             |                                                    |                                                                                                    |                    |                      |                                   |
|----------------------------------------------------------------------------------------------------|-----------------------------|----------------------------------------------------|----------------------------------------------------------------------------------------------------|--------------------|----------------------|-----------------------------------|
| earch Q                                                                                                    | 🧮 Task List                 |                                                    |                                                                                                    | 🖀 Dashboard >      | Task List            | Manag                             |
| Dashboard                                                                                                    | +Create Task 🛛 🕄            |                                                    |                                                                                                    |                    | U Priva              | ite Tasks                         |
| Clients 🗸                                                                                                    |                             |                                                    |                                                                                                    |                    |                      |                                   |
| Matters 🗸                                                                                                    |                             |                                                    |                                                                                                    | Displayir          | ng 1-10 of 21        | results.                          |
| External Solicitors                                                                                                    | Due Date                    | Name                                               | Associated Matter / Transaction                                                                                                    | Assigned To        | Status 💠             | <b>▼</b> Filter                   |
|                                                                                                    | 22nd Aug, 2014 12:00am      | CORRESPONDENCE                                     | ADEKOYA MAYOR V SKYBANK PLC                                                                                                    | Adeyinka Adediji   | Pending              | PP                                |
| Cause List                                                                                                    | 29th Aug, 2014 12:00am      | MEETING                                            | KEYSTONE PLC VATTORNEY GENERAL OF DABO STATE                                                                                                    | Yinka Adediji (E)  | Pending              | ۵ 🖉                               |
| Tasks 🕖                                                                                                    | 9th Sep, 2014 12:00am       | MEETING                                            |                                                                                                    | Yinka Emulator     | Pending              | PP                                |
|                                                                                                    | 22nd Sep, 2014 12:00am      | correspondence                                     |                                                                                                    |                    | Completed            | P 🌶                               |
| Applications                                                                                                    | 22nd Oct, 2014 12:00am      | Next hearing                                       | ADEKOYA MAYOR V SKYBANK PLC                                                                                                    |                    | Completed            | PP                                |
| Record of Proceedings                                                                                                    | 16th Feb, 2015 12:00am      | memo                                               | ADEGUNGUN V. SMITH KIATEWN                                                                                                    | Adeyinka Adediji   | Pending              | P 🖋                               |
| Documents                                                                                                    | 18th Feb, 2015 12:00am      | file affidavit                                     | GLORIA NNKECHI V UBA PLC                                                                                                    | Yinka Emulator     | Completed            | ۵ م                               |
| Documents                                                                                                    | 2nd Mar, 2015 12:00am       | MEMO                                               | EXPRESSION OF INTEREST                                                                                                    | Yinka Adediji (E)  | Pending              | P 🖋                               |
| Billing                                                                                                    | 6th Mar, 2015 12:00am       | Find facts                                         | GLORIA NNKECHI V UBA PLC                                                                                                    | Yinka Emulator     | Pending              | ۵ ۶                               |
| Productivity Reports                                                                                                    | 9th Mar, 2015 12:00am       | Floating Transparent Window in An                  | droid                                                                                                    | Yinka Emulator     | Completed            | PP                                |
|                                                                                                    | t_developer/causeList/      |                                                    |                                                                                                    |                    |                      |                                   |
| ) → C ŵ<br>Clase manager                                                                                                    |                             | casemanager.com/git_developer/c                    | aseAdmin/taskView/?task ♥ ☆ 오 Search<br>00:00:01 ►RESUME TIMER                                                                                                    | ≤ o 🍬 - Action     | ns <del>-</del> Adej |                                   |
| Case manager                                                                                                    | 🛈 🔒 https://lawpavilion     |                                                    |                                                                                                    |                    |                      | III\ E<br>vinka Adec<br>SPONDEI   |
| class manager                                                                                                    | A https://lawpavilion     E |                                                    | 00:00:01 > RESUME TIMER < 1                                                                                                    | AYOR V SKYBANK PLO |                      | vinka Adec                        |
| class manager                                                                                                    | ©                           |                                                    | 00:00:01<br>RESUMETIMER<br>Dashboard  Mr. ROBINSON MANOA  ADEKOYA MA                                                                                                    | AYOR V SKYBANK PLO |                      | vinka Adeo<br>SPONDE              |
| Case manager                                                                                                    | ©                           |                                                    | 00:00:01<br>RESUMETIMER<br>Dashboard  Mr. ROBINSON MANOA  ADEKOYA MA                                                                                                    | AYOR V SKYBANK PLO | CORRE                | vinka Adeo<br>SPONDEI             |
| Class manager<br>rchQ<br>Dashboard<br>Clients V                                                                                                    |                             |                                                    | 00:00:01 RESUME TIMER C I                                                                                                    | AYOR V SKYBANK PLO | CORRE                | yinka Adec<br>SPONDEI<br>New Matt |
| Class manager rchQ Dashboard Clients Matters External Solicitors                                                                                                    |                             | NDENCE                                             | 00:00:01 RESUME TIMER<br>Dashboard () (Mr. ROBINSON MANOA) () (ADEKOYA MA<br>View Matter<br>View Matter<br>C Sharing                                                                                                    | AYOR V SKYBANK PLO | CORRE                | yinka Adec<br>SPONDEI<br>New Matt |
| Clients ~<br>Matters ~<br>External Solicitors                                                                                                    |                             | Private Task?                                      | 00:00:01 RESUME TIMER CONTRACTOR                                                                                                    | AYOR V SKYBANK PLO | CORRE                | yinka Adec<br>SPONDEI<br>New Matt |
| Clients<br>External Solicitors<br>Cause List                                                                                                    |                             | Private Task?<br>Due Time                          | 00:00:01 RESUMETIMER CONSIST<br>Dashboard () Mr. ROBINSON MANOA () ADEKOYA MA<br>View Matter<br>View Matter<br>View Matter<br>22nd Aug, 2014 12:45pm                                                                                                    | AYOR V SKYBANK PLO | CORRE                | vinka Adeo<br>SPONDE<br>New Matt  |
| CLASE Manager                                                                                                    |                             | Private Task?<br>Due Time<br>Assigned To           | 00:00:01     RESUME TIMER     Image: Comparison of the comparison of the comparison o | AYOR V SKYBANK PLO | CORRE                | yinka Adec<br>SPONDEI<br>New Matt |
| Class Manufactor<br>Dashboard<br>Clients ~<br>Maters ~<br>External Solicitors<br>Cause List<br>Tasks<br>Applications<br>Record of Proceedings                                |                             | Private Task?<br>Due Time<br>Assigned To<br>Status | 00:00:01     RESUMETTINER     Image: Comparison of the comparison of the comparison o | AYOR V SKYBANK PLO | CORRE                | yinka Adec<br>SPONDEI<br>New Matt |
| CLASE Manager                                                                                                    |                             | Private Task?<br>Due Time<br>Assigned To<br>Status | 00:00:01     RESUMETTINER     Image: Comparison of the comparison of the comparison o | AYOR V SKYBANK PLO | CORRE                | vinka Adeo<br>SPONDE<br>New Matt  |
| CLASE Manuface                                                                                                    |                             | Private Task?<br>Due Time<br>Assigned To<br>Status | 00:00:01     RESUMETTINER     Image: Comparison of the comparison of the comparison o | AYOR V SKYBANK PLO | CORRE                | vinka Adeo<br>SPONDE<br>New Matt  |
| CLASS Manualization<br>Ch                                                                                                    |                             | Private Task?<br>Due Time<br>Assigned To<br>Status | 00:00:01     RESUMETTINER     Image: Comparison of the comparison of the comparison o | AYOR V SKYBANK PLO | CORRE                | vinka Adeo<br>SPONDE<br>New Mat   |
| CLASS Manufactor<br>ChQ<br>Dashboard<br>Clients ~<br>Maters ~<br>External Solicitors<br>Cause List<br>Tasks<br>Applications<br>Record of Proceedings<br>Documents<br>Billing |                             | Private Task?<br>Due Time<br>Assigned To<br>Status | 00:00:01     RESUMETTINER     Image: Comparison of the comparison of the comparison o | AYOR V SKYBANK PLO | CORRE                | vinka Adeo<br>SPONDE<br>New Matt  |

## 9.1 Updating tasks details

## Step 1

## I. Click the 'Update Task Details' button

| ()→ C' û                 |     | (i) 🔒 https://lawpavilioncasemanager.com/g | jit_developer/cas | eAdmin/taskView/?task 🛛 🐨 🔽 🛣                                                                           | Q Search      |                            |                      |
|--------------------------|-----|--------------------------------------------|-------------------|----------------------------------------------------------------------------------------------------|---------------|----------------------------|----------------------|
| Case manag               | jër |                                            |                   | 00:00:01 Resume tin                                                                                     |               | 🛛 💿 🔹 Actions 🗸            | Adeyinka Adediji 👻 📩 |
| Search                   | ۹   | CORRESPONDENCE                             | (                 | & Dashboard > Mr. ROBINSON MANOA                                                                        | ADEKOYA M     | AYOR V SKYBANK PLC         | CORRESPONDENCE       |
| 🚯 Dashboard              |     | View Client Details                        |                   |                                                                                                    | P View Matter | r Details 💿 New Transactio | on 🐟 New Matter      |
| Clients                  | ~   |                                            |                   |                                                                                                    |               |                            |                      |
| 🔦 Matters                | ~   | Task Details                               |                   |                                                                                                    | 🗗 Sharing     | 🕼 Update Task Details      | ✓ Mark as Done       |
| Laternal Solicitors      |     | Pr                                         | rivate Task?      | No                                                                                                    |               |                            |                      |
| Cause List               |     | Du                                         | ue Time           | 22nd Aug, 2014 12:45pm                                                                                  |               |                            |                      |
| 📑 🛛 Tasks 🕖              |     | As                                         | ssigned To        | Adeyinka Adediji                                                                                        |               |                            | E                    |
| Applications             |     | St                                         | tatus             | Pending                                                                                                 |               |                            |                      |
| Record of Proceed        | ngs | De                                         | etails            | file a memo and followed to the client, brief him<br>the case in court as of the last actions on the pr |               |                            |                      |
| Documents                |     |                                            |                   |                                                                                                    |               |                            |                      |
| Billing                  |     |                                            |                   |                                                                                                    |               |                            |                      |
| III Productivity Reports |     |                                            |                   |                                                                                                    |               |                            |                      |
| 🗱 Admin                  |     |                                            |                   |                                                                                                    |               |                            |                      |
| C Licensing              |     |                                            |                   |                                                                                                    |               |                            |                      |

- I. Fill the empty boxes with required details
- II. Click on the Update Task Button when completed

| Case manager            |                                                          | 00:00:01 ► RESUME TIMER | 🔨 🖸 🗣 🗸 Actions 👻 Adeyinka Aded                  | iji 🗸 🌔  |
|-------------------------|----------------------------------------------------------|-------------------------|--------------------------------------------------|----------|
| Clients V               | Diew Client Details                                      |                         | View Matter Details O New Transaction ⊀ New Matt | er       |
| ▲ Crients V             | Task Form                                                |                         |                                                  |          |
| External Solicitors     | Fields with * are required.                              |                         |                                                  |          |
| 🛗 Cause List            |                                                          |                         |                                                  |          |
| = Tasks 🕖               | Private Task?                                            |                         | Share With                                       |          |
| Applications            | Name* CORRESPONDENCE                                     |                         | Notily the Pollowing people!                     | Name     |
| Record of Proceedings   | Details * file a memo and follow brief him on the status |                         |                                                  |          |
| Documents               | court as of the last act<br>proceedings                  |                         | Vinka Emulator                                   | Dotails  |
| Billing                 | proceedings                                              |                         | 🗹 Yinka Adediji (E) 🐣                            | Details  |
| Productivity Reports    | Assigned To * Adeyinka Adediji                           |                         | Samuel Oseh Samuel 🌲                             |          |
| <b>Ø</b> Admin          |                                                          |                         |                                                  | Assigned |
| C Licensing             |                                                          | <b>*</b>                |                                                  | То       |
| generic logo<br>Company | Due Date 12:14 AM<br>Update Task                         | 0                       |                                                  | Due Time |
| 26                      | Update<br>Task<br>Button                                 |                         |                                                  | Due Date |

#### **10. NAVIGATING THROUGH APPLICATIONS**

Step 1

I. Click on **Applications** from the Menu tab to view the various applications entered

| Case manager          |     |                     |                                     | 00:00:01   | ► RESUME TIMER           | ≥ 0 🍳 🗸 Actions 👻 | Adeyinka Adediji 🔻   |
|-----------------------|-----|---------------------|-------------------------------------|------------|--------------------------|-------------------|----------------------|
| Search                | ۹   | Application         | s                                   |            |                          | Bashboard → App   | lications 🕟 Manage   |
| 🚯 Dashboard           | 1   | New Application     |                                     |            |                          |                   |                      |
| Clients               | ~   |                     |                                     |            |                          |                   |                      |
| Matters               | ~   |                     |                                     |            |                          | Displayir         | ng 1-7 of 7 results. |
| External Solicitors   |     | Application Name    | Associated Matter                   |            | Application Type         | Date Filed        | Filter               |
| -                     | -1  | 1. MOTION ON NOTICE | GLORIA NNKECHI V UBA PLC            |            | EXTENSION OF TIME        | 17th Feb, 2014    | PP                   |
| 🛗 Cause List          |     | 2. MOTION EXPARTE   | ADEKOYA MAYOR V SKYBANK PLC         |            | INTERLOCUTORY INJUNCTION | 4th Aug, 2014     | P 🖉                  |
| 📑 Tasks 🚺             |     | 3. MOTION ON NOTICE | KEYSTONE PLC VATTORNEY GENERAL OF I | DABO STATE | INTERLOCUTORY INJUNCTION | 15th Jul, 2014    | P                    |
|                       | 1   | 4. MOTION ON NOTICE | KEYSTONE PLC VATTORNEY GENERAL OF I | DABO STATE | EXTENSION OF TIME        | 11th Aug, 2014    | P 🖉                  |
| Applications          | _   | 5. MOTION EXPARTE   | ADEGUNGUN V. SMITH KIATEWN          |            | INTERLOCUTORY INJUNCTION | 28th Feb, 2014    | P                    |
| Record of Proceedings | - 1 | 6. MOTION ON NOTICE | NASCO NIG PLC V DESKTOP COMPUTERS   | NIG LTD    | INTERLOCUTORY INJUNCTION | 31st Dec, 2013    | PP                   |
| Documents             | 1   | 7. MOTION ON NOTICE | GLORIA NNKECHI V UBA PLC            |            | EXTENSION OF TIME        | 31st Mar, 2015    | P 🖉                  |
| • Billing             | 1   |                     |                                     |            |                          |                   |                      |
| Productivity Reports  | 1   |                     |                                     |            |                          |                   |                      |
| 🗱 Admin               |     |                     |                                     |            |                          |                   |                      |
| C Licensing           | 1   |                     |                                     |            |                          |                   |                      |

## Step 2

II. Click on **New Application** to add a New Application.

| Case manag           | jer | ≡ 🔒 🤉 🕅             | 00:00:0                                      |                          | 🛛 💿 🔻 Actions 🔻 | Adeyinka Adediji 👻   |
|----------------------|-----|---------------------|----------------------------------------------|--------------------------|-----------------|----------------------|
| earch                | ۹   | Application         | าร                                           |                          |                 | lications 🔊 Manage   |
| Dashboard            |     | ☑ New Application   |                                              |                          |                 |                      |
| Clients              | ~   | La New Application  |                                              |                          |                 |                      |
| Matters              | ~   |                     |                                              |                          | Displayin       | ng 1-7 of 7 results. |
| External Solicitors  |     | Application Name    | Associated Matter                            | Application Type         | Date Filed      |                      |
|                      | -1  | 1. MOTION ON NOTICE | GLORIA NNKECHI V UBA PLC                     | EXTENSION OF TIME        | 17th Feb, 2014  | ۾ ۾                  |
| Cause List           | _   | 2. MOTION EXPARTE   | ADEKOYA MAYOR V SKYBANK PLC                  | INTERLOCUTORY INJUNCTION | 4th Aug, 2014   | م م                  |
| 🗄 Tasks 🕖            |     | 3. MOTION ON NOTICE | KEYSTONE PLC VATTORNEY GENERAL OF DABO STATE | INTERLOCUTORY INJUNCTION | 15th Jul, 2014  | ۵ 🖉                  |
|                      |     | 4. MOTION ON NOTICE | KEYSTONE PLC VATTORNEY GENERAL OF DABO STATE | EXTENSION OF TIME        | 11th Aug, 2014  | ۶ ۵                  |
| Applications         |     | 5. MOTION EXPARTE   | ADEGUNGUN V. SMITH KIATEWN                   | INTERLOCUTORY INJUNCTION | 28th Feb, 2014  | ۾ ۾                  |
| Record of Proceedi   | ngs | 6. MOTION ON NOTICE | NASCO NIG PLC V DESKTOP COMPUTERS NIG LTD    | INTERLOCUTORY INJUNCTION | 31st Dec, 2013  | ۶ ۵                  |
| Documents            | -   | 7. MOTION ON NOTICE | GLORIA NNKECHI V UBA PLC                     | EXTENSION OF TIME        | 31st Mar, 2015  | P 🖉                  |
| Billing              | -   |                     |                                              |                          |                 |                      |
| Productivity Reports |     |                     |                                              |                          |                 |                      |
| Admin                |     |                     |                                              |                          |                 |                      |
| Licensing            |     |                     |                                              |                          |                 |                      |

- III. Fill the empty boxes with required details
- IV. Click on Add Application

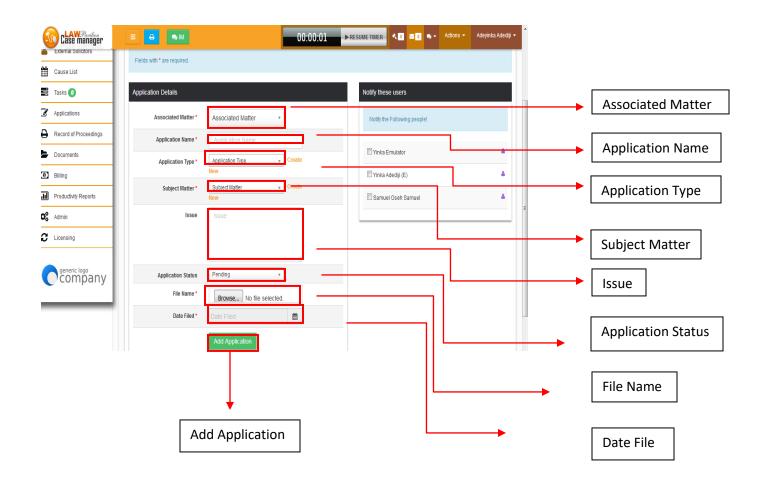

#### **11. NAVIGATING THROUGH ENDORSEMENTS**

- i. Click on **Records of Proceedings**
- ii. Click on the desired case to view.
- iii. Click on Add Proceedings to add new proceedings

| Case manager          | = 🔒 🔊 M                        |                   | 00:00:01             | ►RESUME TIMER <          | o 🗙 → Actions → Adeyin     | ka Adediji 👻 | <u>^</u> |                |
|-----------------------|--------------------------------|-------------------|----------------------|--------------------------|----------------------------|--------------|----------|----------------|
| earch Q               | 🔒 Records of Proce             | edings            |                      | & Dashboa                | Records of Proceedings     | Manage       |          |                |
| Dashboard             | +Add Proceeding 2              |                   |                      |                          |                            |              |          | Add Proceeding |
| Clients 🗸             |                                |                   |                      |                          |                            |              |          |                |
| Matters 🗸             |                                |                   |                      |                          | Displaying 1-10 of 2       | 8 results.   |          |                |
| External Solicitors   | Case                           | Last Hearing Date | Date of Next Hearing | \$ Stage of Next Hearing | ⇔ Status ⇔                 | Filter       |          |                |
| Cause List            | 1. Agbetusin vs. FBN           | 12th Jul, 2017    | 24th Apr, 2018       | For further mention      | Not Started Click to Start | P 2          |          |                |
|                       | 2. GLORIA NNKECHI V UBA PLC    | 5th Jul, 2017     | 11th Jul, 2017       | For ruling               | In Progress Click to End   | PP           | E        |                |
| 🗄 Tasks 🧿             | 3. Agbetusin vs. FBN           | 3rd Jul, 2017     | 18th Jul, 2017       | For Mention              | Not Started                | PP           |          |                |
| Applications          | 4. GLORIA NNKECHI V UBA PLC    | 8th Sep, 2015     | 1st Mar, 2017        | For mention              | Not Started                | P 🖉          |          |                |
|                       | 5. GLORIA NNKECHI V UBA PLC    | 7th Sep, 2015     | 24th Sep, 2015       | For Judgement            | Not Started                | P 🖉          |          |                |
| Record of Proceedings | 6.                             | 17th Nov, 2014    | 13th Mar, 2015       | Fortrial                 | Completed                  | P P          |          |                |
| Documents             | 7. DANBABA VS ABIODUN AKORE    | 21st Sep, 2014    | 10th Mar, 2015       | For ruling               | Not Started                | PP           |          |                |
|                       | 8. ADEKOYA MAYOR V SKYBANK PLC | 21st Sep, 2014    | 24th Jan, 2017       | For Further Hearing      | Completed                  | P 2          |          |                |
| Billing               | 9. ADEKOYA MAYOR V SKYBANK PLC | 21st Sep, 2014    | 24th Jan, 2017       | For Judgment             | Completed                  | P 🖉          |          |                |
| Productivity Reports  | 10. GLORIA NNKECHI V UBA PLC   | 21st Sep, 2014    | 13th Mar, 2015       | For further Directive    | Not Started                | P 2          |          |                |
| Admin                 |                                |                   | 1 2 3 🗲              | Last→                    |                            |              |          |                |
| Licensing             |                                |                   | 7                    |                          |                            |              |          |                |

- I. Fill the empty boxes with required details
- II. Click on Save Details to save

| Clase manager                      |                             |                       | 🛛 🗸 Actions 👻 Adeyinka Adediji 👻 |   |                       |
|------------------------------------|-----------------------------|-----------------------|----------------------------------|---|-----------------------|
| 🗙 Matters 🗸 🗸                      | New Record of Proceeding    |                       |                                  |   |                       |
| External Solicitors     Cause List | Fields with * are required. |                       |                                  |   |                       |
| Tasks 🕖                            | Case *                      | Select A Matter 🔹     |                                  |   | Case                  |
| Applications                       | Last Hearing Date *         | Last Hearing Date     | <b>#</b>                         | - | euse                  |
| Record of Proceedings              | Date of Next Hearing *      | Date of Next Hearing  | <b> </b>                         |   | Lest Hearing Date     |
| Documents                          | Stage of Next Hearing       | Stage of Next Hearing |                                  | • | Last Hearing Date     |
| Billing                            | Summary of Hearing          | Summary of Hearing    |                                  |   | Data of Novt Hoaring  |
| Productivity Reports               |                             |                       |                                  |   | Date of Next Hearing  |
| Admin       C       Licensing      |                             |                       |                                  | • | Stage of Next Hearing |
| Company                            | Next Action Plan            | Next Action Plan      |                                  |   |                       |
|                                    |                             | Save Details          |                                  | • | Summary of Hearing    |
|                                    |                             |                       |                                  |   |                       |
|                                    | Sa                          | ve Details            |                                  |   | Next Action Plan      |

## **12. NAVIGATING THROUGH DOCUMENTS**

#### Step 1

### i. Click on Documents from the Menu tab

ii. Click on the desired document to view.

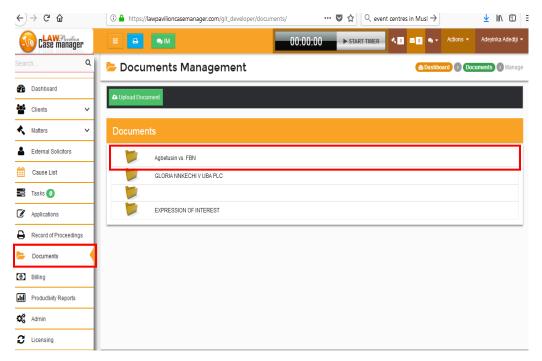

**11.1 Uploading a New Document** 

#### Step 2

I. Click on Upload Document to new document

| ←)→ ୯ û               | ⑦ ▲ https://lawpavilioncasemanager.com/git_developer/documents/ | ··· ♥ ☆ Q event centres in Musl → 👱 📗 |                 |
|-----------------------|-----------------------------------------------------------------|---------------------------------------|-----------------|
| Case manager          | E ₽                                                             | START TIMER                           | a Adediji 👻     |
| Search Q              | 눧 Documents Management                                          | Bashboard     Documents               | Manage          |
| Dashboard             | Upload Document                                                 |                                       | Upload Document |
| 🐮 Clients 🗸 🗸         |                                                                 |                                       |                 |
| 🔦 Matters 🗸 🗸         | Documents                                                       |                                       |                 |
| Lxternal Solicitors   | Agbetusin vs. FBN                                               |                                       |                 |
| Cause List            | GLORIA NNKECHI V UBA PLC                                        |                                       |                 |
| 📰 Tasks 🕖             | <b>1</b>                                                        |                                       |                 |
| Applications          | EXPRESSION OF INTEREST                                          |                                       |                 |
| Record of Proceedings |                                                                 |                                       |                 |
| 📂 Documents           |                                                                 |                                       |                 |
| Billing               |                                                                 |                                       |                 |
| Productivity Reports  |                                                                 |                                       |                 |
| 🗱 Admin               |                                                                 |                                       |                 |
| C Licensing           |                                                                 |                                       |                 |

- I. Fill the empty boxes with required details
- II. Click on Upload Document after filling

| ← → C' ŵ              | 🛈 🔒 https://lawpavilioncasemanager.com/git_developer/documents/create/ … 🛛 🏠 🔍 event centres in Musl $ ightarrow$                                                                                                    | :   |             |
|-----------------------|----------------------------------------------------------------------------------------------------|-----|-------------|
| Case manager          | E S M OD:00:00 STARTTIMER S Adediji - Adeyinka Adediji -                                                                                                    |     |             |
| Search Q              | Upload Document     Destablished     Destablished |     |             |
| 🚯 Dashboard           | E Documents List                                                                                                    |     |             |
| 🚰 Clients 🗸 🗸         |                                                                                                    |     |             |
| 🔦 Matters 🗸 🗸         | Upload Document                                                                                                    |     |             |
| Lexternal Solicitors  | Fields with * are required.                                                                                                    |     |             |
| 🛗 Cause List          |                                                                                                    | Г   |             |
| 📑 Tasks 🕐             | Case * Case *                                                                                                    | ▶ [ | Case        |
| Applications          | File Name * Browse No file selected.                                                                                                    | → [ | File name   |
| Record of Proceedings | Description                                                                                                    | L   | The nume    |
| Documents             | Upload Document                                                                                                    |     | Description |
| Billing               |                                                                                                    |     | Description |
| Productivity Reports  |                                                                                                    |     |             |
| 🗱 Admin               |                                                                                                    |     |             |
| C Licensing           |                                                                                                    |     |             |
|                       |                                                                                                    |     |             |
|                       | Upload Document                                                                                                    |     |             |

#### **12. NAVIGATING THROUGH BILLING**

### Step 1

- i. Click on Billing. This reveals the Time Entries.
- ii. Click on the desired **Time Entry** to view.

| $\begin{array}{c} \leftarrow \rightarrow \mathbb{C} \ \widehat{\mathbf{a}} \\ \hline \end{array} \\ & \text{https://lawpavilioncasemanager.com/git_developer/billing/} \\ \hline \\ \hline \\ \hline \\ \end{array} \\ \hline \\ \hline \\ \hline \\ \hline \\ \hline \\ \hline$ |
|----------------------------------------------------------------------------------------------------|
| Classe manager E 🖶 💌 O0:00:00 > START TIMER 🔩 🖬 Adeginka Adegir -                                                                                                    |
| Search Q Billing - Time Entries @ Dashboard D Billing - Time Entries                                                                                                    |
| Bashbaard O Time Entries                                                                                                    |
|                                                                                                    |
| ★ Matters ✓ Time Entries                                                                                                    |
| External Solicitors Displaying 1-16 of 16 results.                                                                                                    |
| Cause List Date © Client Matter Counsel Time Task © Hours Spent © Cost                                                                                                    |
| 🚍 Tasks 🕐 8th Sep, 2014 Adeyinka Adediji RESEARCH 4h 0m 0s N180,000.00                                                                                                    |
| 8th Sep, 2014 Mr. ROBINSON MANOA GLORIA NINKECHI V UBAPLC Adeyinka Adediji RESEARCH 6h 0m 0s N270,000.00                                                                                                    |
| 8th Sep. 2014 Mr. ROBINSON MANOA PLC. PLC Advinter V SA TBANK Adediji RESEARCH 5h 0m 0s N225,000.00                                                                                                    |
| Record of Proceedings Bth Sep, 2014 Mr. ROBINSON MANOA ADEGUNGUN V. SMITH KIATEWN Adeyinka Adediji RESEARCH 8h 0m 0s N360,000.00                                                                                                    |
| Documents         9th Sep, 2014         Mr. ROBINSON MANOA         NASCO NIG PLC V DESKTOP<br>COMPUTERS NIG LTD         RESEARCH         9h 0m 0s         H0.00                                                                                                    |
| Image: Sep. 2014         Mr. ROBINSON MANOA         ADEGUNGUN V. SMITH KIATEWN         RESEARCH         6h 0m 0s         N0.00                                                                                                    |
| In Productivity Reports                                                                                                    |
|                                                                                                    |
| Admin         9th Sep, 2014         RESEARCH         8th 0m 0s         H0.00           700 0000000000000000000000000000000000                                                                                                    |
| C         Licensing         9th Sep. 2014         RESEARCH         9th Om 0s         N0.00           9th Sep. 2014         Yinka Adediji (E)         RESEARCH         7h 0m 0s         N105,000.00                                                                               |

### Step 2

### i. Click on **Invoices** and select the desired invoice to view.

| €)⇒ ୯ ወ               | 🛈 🖬 https://          | lawpavilioncasema | nager.com/git_develope | r/invoices/                    | ··· 🛡 ជ          | ્ર event ce   | ntres in Musl $ ightarrow$ |                | ⊻ ∥\ Ü   =         |   |         |   |
|-----------------------|-----------------------|-------------------|------------------------|--------------------------------|------------------|---------------|----------------------------|----------------|--------------------|---|---------|---|
| Case manager          | = 8                   | <b>R</b> M        |                        | 00:00:                         | 00 <b>&gt;</b> s | TART TIMER    | .0 20 2-                   | Actions 🛨      | Adeyinka Adediji 👻 | l |         |   |
| Search Q              | <mark> Billing</mark> | - Invoice         | s                      |                                |                  |               | æ D                        | ashboard 🕥     | Billing ) Invoices |   |         |   |
| 🚯 Dashboard           | O Time Entries        | Invoices D        | aym <del>enis</del>    |                                |                  |               |                            |                | • New Invoice      | ▶ | Invoice | ٦ |
| Clients ~             | Invoices              |                   |                        |                                |                  |               |                            |                |                    | L |         |   |
| External Solicitors   | invoices              |                   |                        |                                |                  |               |                            |                |                    |   |         |   |
| Cause List            | Invoice No            | Invoice Date =    | Client                 | Case                           | Total Due        | Total Paid    | To Balance                 | Displaying 1-  | 4 of 4 results.    |   |         |   |
| 📑 Tasks 🕖             | 000010                | 5th Aug, 2014     |                        |                                | ₩219,000.00      | №2,100,000.00 | -N1,881,000.00             | 26th Aug, 2014 | ₽ 2 ×              |   |         |   |
| Applications          | #00020                | 18th Aug, 2014    |                        |                                | ₩4,000.00        | ₩500,000.00   | - <b>N</b> 496,000.00      | 25th Aug, 2014 | P 🖉 🙁              |   |         |   |
| Record of Proceedings | #FHC001               | 29th Jun, 2015    | Mr. ROBINSON MANOA     | DANBABA VS ABIODUN<br>AKORE    | ₩0.00            | ₩0.00         | ₩0.00                      | 15th Jul, 2015 | P 🗷 😦              |   |         |   |
| Documents             | #12                   | 7th Mar, 2017     | Mr. ROBINSON MANOA     | ADEKOYA MAYOR V<br>SKYBANK PLC | ₩45,000.00       | ₩0.00         | ₩45,000.00                 | 14th Mar, 2017 | P 2 *              |   |         |   |
| Billing               |                       |                   |                        |                                |                  |               |                            |                |                    |   |         |   |
| Productivity Reports  |                       |                   |                        |                                |                  |               |                            |                |                    |   |         |   |
| 🗱 Admin               |                       |                   |                        |                                |                  |               |                            |                |                    |   |         |   |
| C Licensing           |                       |                   |                        |                                |                  |               |                            |                |                    |   |         |   |

| ← → ♂ ☆                  | 🛈 🔒 https://lawpavilioncasemanager.com/git_developer/payn | nents/ 🚥 🔽 🔍 even          | t centres in Musl → 👱 💵 🗊              | :        |
|--------------------------|-----------------------------------------------------------|----------------------------|----------------------------------------|----------|
| Case manager             |                                                           | 00:00:00                   | < 🖸 🔜 🗸 🖌 Actions 👻 Adeyinka Adediji 🚽 |          |
| Search Q                 | Billing - Payments                                        |                            | Billing > Payments                     |          |
| 🕐 Dashboard              | Ø Time Entries ∎ Invoices Ø Payments                      |                            |                                        | Payments |
| 🚰 Clients 🗸 🗸            |                                                           |                            |                                        |          |
| 🔦 Matters 🗸 🗸            | Payment Activity                                          |                            |                                        |          |
| 💄 External Solicitors    |                                                           |                            | Displaying 1-4 of 4 results.           |          |
| Cause List               | Date Paid                                                 | Client Amount Paid         | Payment Method      Notes              |          |
| 📑 Tasks 🕖                | 20th Aug, 2014 #000010                                    | ₩1,000,000.00              | Cash                                   |          |
| Applications             | 21st Aug, 2014 #000010<br>18th Aug, 2014 #00020           | ₩300,000.00<br>₩500,000.00 | Cash<br>Cash part payment              |          |
| B Record of Proceedings  | 1st Apr, 2015 #000010                                     | ₩800,000.00                | Cash                                   |          |
| Documents                |                                                           |                            |                                        |          |
| Billing                  |                                                           |                            |                                        |          |
| III Productivity Reports |                                                           |                            |                                        |          |
| 🗱 Admin                  |                                                           |                            |                                        |          |
| C Licensing              |                                                           |                            |                                        |          |

I. Click on **Payments** and select the desired **Payment Activity** to view.

## Step 4

## II. Click on **New Time Entry** to create a new time entry

| $( \rightarrow ) \rightarrow $ | C û                       |   | 🛈 🔒 https:           | ://lawpavilioncasemanager.c | om/git_developer/billing/                    | c                 | र 🗘 🔍 event centres in | $_{\rm Musl}$ $ ightarrow$ | ⊻ II\ 🗊                    |
|--------------------------------|---------------------------|---|----------------------|-----------------------------|----------------------------------------------|-------------------|------------------------|----------------------------|----------------------------|
|                                | LAWPavilion<br>ase manage | г | ≡ ₿                  | <b>₽</b> IM                 |                                              | 00:00:00          | ► START TIMER <        | a 💿 🗨 🖌 Action             | ns 🔻 Adeyinka Adediji      |
| Search                         |                           | ۹ | 💿 Billin             | ıg - Time Entri             | es                                           |                   |                        | 🚯 Dashboar                 | rd 🔊 Billing - Time Entrie |
| 🚯 Dash                         | board                     |   | <b>⊘</b> Time Entrie | es 🖹 Invoices 💷 Payment     | s                                            |                   |                        |                            | + New Time Entry           |
| Client Client                  | ts                        | ~ |                      |                             |                                              |                   |                        |                            |                            |
| 🔦 Matte                        | rs                        | ~ | Time Er              |                             |                                              |                   |                        |                            |                            |
| 🔒 Exter                        | nal Solicitors            |   |                      |                             |                                              |                   |                        | Displayi                   | ng 1-16 of 16 results.     |
| Caus                           | e List                    |   | Date                 | Client                      | Matter                                       | Counsel           | Time Task              | Hours Spent                | ≑ Cost                     |
| Tasks                          | s 🕖                       |   | 8th Sep, 2014        | 4                           |                                              | Adeyinka Adediji  | RESEARCH               | 4h 0m 0s                   | ₩180,000.00                |
|                                |                           | - | 8th Sep, 2014        | 4 Mr. ROBINSON MANOA        | GLORIA NNKECHI V UBA PLC                     | Adeyinka Adediji  | RESEARCH               | 6h 0m 0s                   | ₩270,000.00                |
|                                | cations                   | - | 8th Sep, 2014        | 4 Mr. ROBINSON MANOA        | ADEKOYA MAYOR V SKYBANK<br>PLC               | Adeyinka Adediji  | RESEARCH               | 5h 0m 0s                   | ₩225,000.00                |
| Reco                           | rd of Proceeding          | S | 8th Sep, 2014        | 4 Mr. ROBINSON MANOA        | ADEGUNGUN V. SMITH KIATEWN                   | Adeyinka Adediji  | RESEARCH               | 8h 0m 0s                   | ₩360,000.00                |
| 🖢 Docu                         | ments                     |   | 9th Sep, 2014        | 4 Mr. ROBINSON MANOA        | NASCO NIG PLC V DESKTOP<br>COMPUTERS NIG LTD |                   | RESEARCH               | 9h 0m 0s                   | ₩0.00                      |
| 0 Billin                       | g                         |   | 9th Sep, 2014        | 4 Mr. ROBINSON MANOA        | ADEGUNGUN V. SMITH KIATEWN                   |                   | RESEARCH               | 6h 0m 0s                   | N0.00                      |
| III Produ                      | uctivity Reports          |   | 9th Sep, 2014        | 4                           |                                              |                   | RESEARCH               | 5h 0m 0s                   | ₩0.00                      |
| _                              |                           | - | 9th Sep, 2014        | 4                           |                                              |                   | RESEARCH               | 4h 0m 0s                   | ₩0.00                      |
| Admii                          | n                         |   | 9th Sep, 2014        | 4                           |                                              |                   | RESEARCH               | 8h 0m 0s                   | ₩0.00                      |
| C Licen                        | ising                     |   | 9th Sep, 2014        | 4                           |                                              |                   | RESEARCH               | 9h 0m 0s                   | ₩0.00                      |
| 0                              | lonig                     | _ | 9th Sep, 2014        | 4                           |                                              | Yinka Adediji (E) | RESEARCH               | 7h 0m 0s                   | ₩105,000.00                |

i. Fill the empty boxes with required details

#### ii. Click on **Submit** after filling

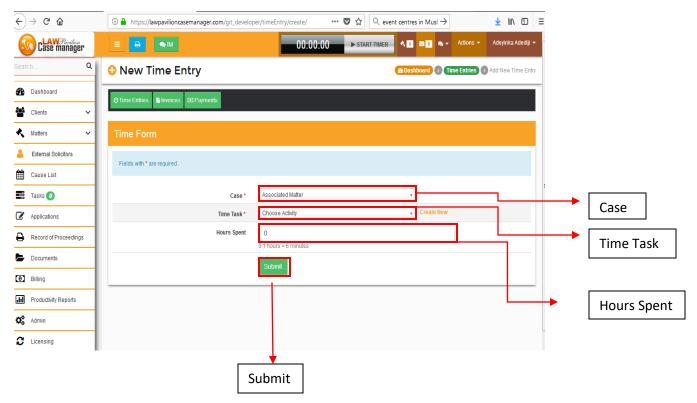

#### **13. NAVIGATING THROUGH PRODUCTIVITY REPORTS**

#### Step 1

## I. Click on **Productivity Reports** to view

| (←) → ⊂ @                | <ol> <li>https://lawpavilioncasemanager.com/git_developer/productivity</li> </ol> | /Report/ ···· ♥ ☆ Q event centres in Musl → 보 III\ ① Ξ     |
|--------------------------|-----------------------------------------------------------------------------------|------------------------------------------------------------|
| Case manager             |                                                                                   | 00:00:00 > START-TIMER 1 0 0 • Actions - Adeyinka Adedij - |
| Search Q                 | III Productivity Report                                                           | (a) Dashboard (b) Productivity Report                      |
| Dashboard                | Choose a Report Period                                                            |                                                            |
| 📽 Clients 🗸              |                                                                                   | No cases ×                                                 |
| 🔦 Matters 🗸 🗸            |                                                                                   |                                                            |
| External Solicitors      | From* 2018-05-01                                                                  | To* 2018-05-03 🛗 all Show Report                           |
| Cause List               |                                                                                   |                                                            |
| 📰 Tasks 🕖                |                                                                                   |                                                            |
| Applications             |                                                                                   |                                                            |
| Record of Proceedings    |                                                                                   |                                                            |
| Documents                | No data to display.                                                               | No data to display.                                        |
| Billing                  |                                                                                   |                                                            |
| III Productivity Reports |                                                                                   |                                                            |
| 🗱 Admin                  |                                                                                   |                                                            |
| C Licensing              | FusionCharts                                                                      | FusionCharts                                               |
|                          |                                                                                   |                                                            |

## Step 2

## I. Click on **Show Report** to show existing reports

| $(\epsilon)  ightarrow$ G $(c)$ | 🛈 🔒 https://lawpavilioncasemanager.com/git_developer/productivityReport/ | $\cdots \ \bigtriangledown \ \bigtriangleup \ \bigcirc \ \diamondsuit \ \land \ event \ centres \ in \ Musl \rightarrow \qquad \qquad \underbrace{ \Downarrow \ } \ \blacksquare \ \bigtriangledown \ \blacksquare \ \blacksquare \ \blacksquare \ \blacksquare \ \blacksquare \ \blacksquare \ \blacksquare \ \blacksquare$ | )   ≡         |
|---------------------------------|--------------------------------------------------------------------------|----------------------------------------------------------------------------------------------------|---------------|
| Case manager                    | E B M                                                                    | 0 ► START-TIMER 🕇 💿 🗠 🖬 Actions 🔹 Adeyinka Adec                                                                                                    | ji •          |
| Search Q                        | III Productivity Report                                                  | A Dashboard S Productivity Re                                                                                                    | port          |
| 🕐 Dashboard                     | Choose a Report Period                                                   |                                                                                                    |               |
| 皆 Clients 🗸 🗸                   | No ca                                                                    | ses x                                                                                                    |               |
| 🔦 Matters 🗸 🗸                   | 10000                                                                    | 3C3 A                                                                                                    |               |
| Lternal Solicitors              | From* 2018-05-01                                                         | To* 2018-05-03                                                                                                    | > Show Report |
| Cause List                      |                                                                          |                                                                                                    |               |
| 🚍 Tasks 🕖                       |                                                                          |                                                                                                    |               |
| Applications                    |                                                                          |                                                                                                    |               |
| Record of Proceedings           |                                                                          |                                                                                                    |               |
| Documents                       | No data to display.                                                      | No data to display.                                                                                                    |               |
| (1) Billing                     |                                                                          |                                                                                                    |               |
| III Productivity Reports        |                                                                          |                                                                                                    |               |
| 🗱 Admin                         |                                                                          |                                                                                                    |               |
| C Licensing                     | FusionCharts                                                             | FusionCharts                                                                                                    |               |
|                                 |                                                                          |                                                                                                    |               |

#### 14. NAVIGATING THROUGH ADMIN

#### Step 1

Click on Admin and this automatically opens the Users tab, to view the Active Users.

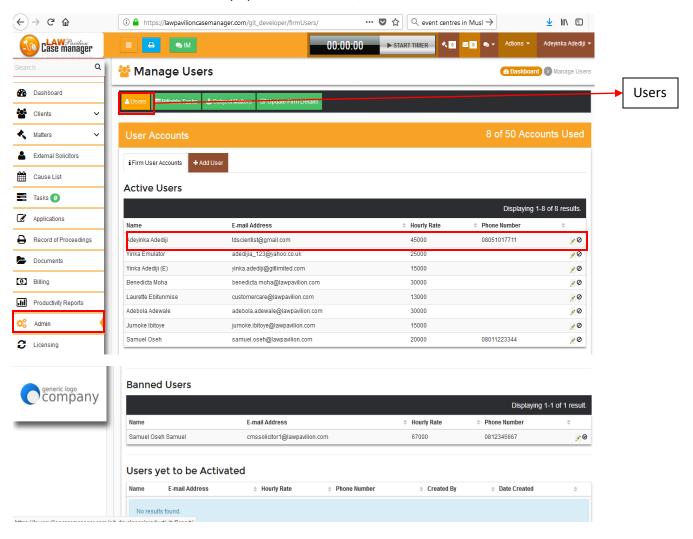

I. Click on **Billable Tasks** to view and select the desired billable task

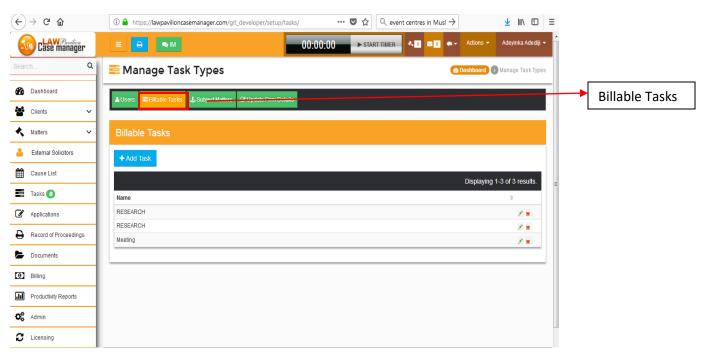

#### Step 3

I. Click on **Subject Matters** to view and select the desired subject matter.

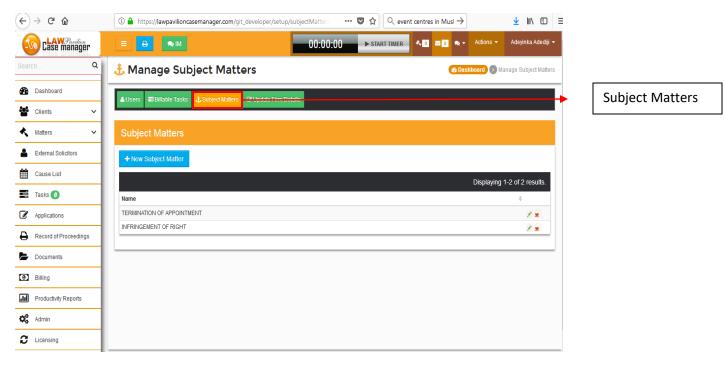

- i. Click on Update Firm Details
- ii. Fill the empty boxes with the required details
- iii. Click on **Update Details** after filling

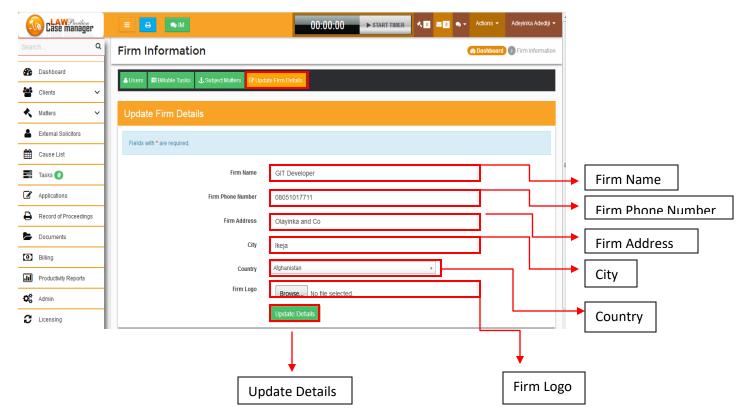